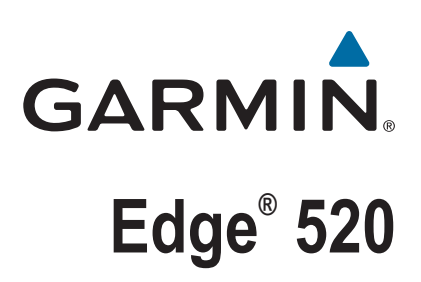

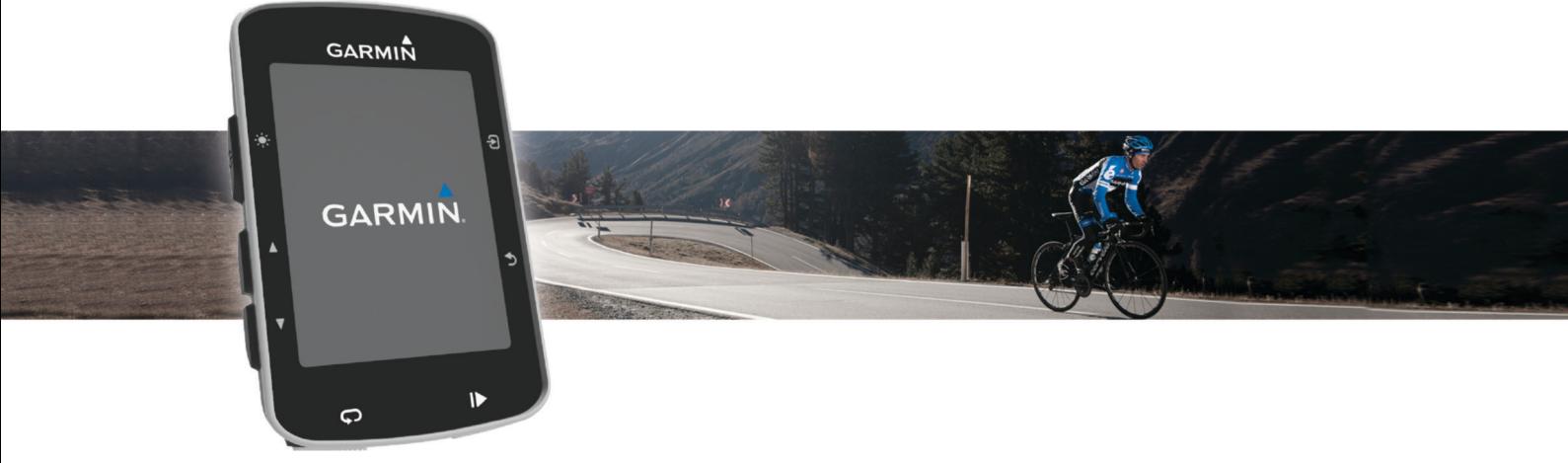

Brugervejledning

#### © 2015 Garmin Ltd. eller dets datterselskaber

Alle rettigheder forbeholdes. I henhold til lovgivningen om ophavsret må denne vejledning ikke kopieres, helt eller delvist, uden skriftligt samtykke fra Garmin. Garmin forbeholder sig retten til at ændre eller forbedre sine produkter og til at ændre indholdet af denne vejledning uden at være forpligtet til at varsle sådanne ændringer og forbedringer til personer eller organisationer. Gå til [www.garmin.com](http://www.garmin.com) for at finde aktuelle opdatringer og supplerende oplysninger om brugen af dette produkt.

Garmin®, Garmin logoet, ANT+®, Auto Lap®, Auto Pause®, Edge® og Virtual Partner® er varemærker tilhørende Garmin Ltd. eller dets datterselskaber, registreret i USA og andre lande. Connect IQ™, Garmin Connect™, Garmin Express™, Garmin Index™, Varia™, Varia Vision™ og Vector™ er varemærker tilhørende Garmin Ltd. eller dets datterselskaber. Disse varemærker må ikke anvendes uden udtrykkelig tilladelse fra Garmin.

Apple® og Mac®er varemærker tilhørende Apple Inc., registreret i USA og andre lande. Navnet Bluetooth® og de tilhørende logoer ejes af Bluetooth SIG, Inc., og enhver brug deraf af Garmin foregår på licens. The Cooper Institute® samt tilhørende varemærker tilhører The Cooper Institute. Avanceret pulsanalyse fra Firstbeat. Di2™ er et varemærke tilhørende Shimano, Inc. Shimano° er et registreret varemærke tilhørende Shimano, Inc. Training Stress Score™ (TSS), Intensity Factor™ (IF) og Normalized Power™ (NP) er varemærker tilhørende Peaksware, LLC. STRAVA og Strava™ er varemærker tilhørende Strava, Inc. Windows® er et registreret varemærke tilhørende Microsoft Corporation i USA og andre lande. Rettighederne til øvrige varemærker og handelsnavne tilhører de respektive ejere.

Dette produkt er ANT+® certificeret. Gå til [www.thisisant.com/directory](http://www.thisisant.com/directory), hvis du vil have en liste over kompatible produkter og apps.

M/N: A02564

# Indholdsfortegnelse

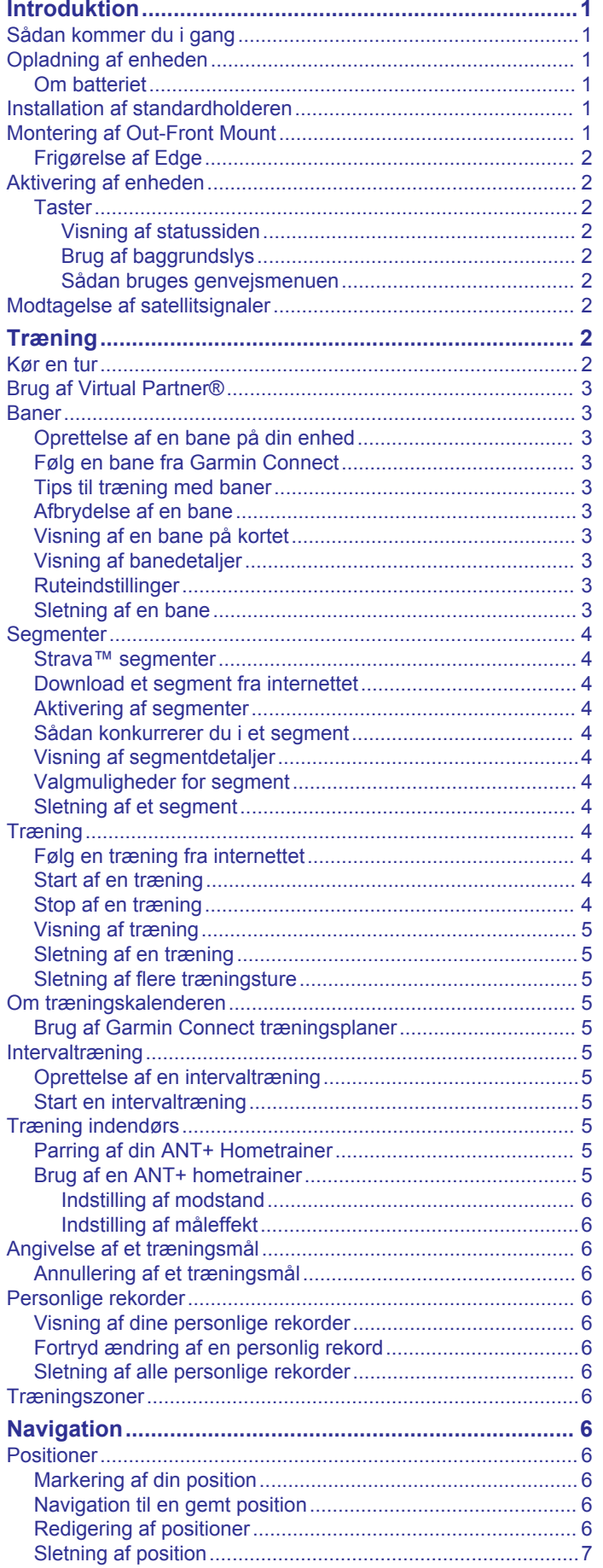

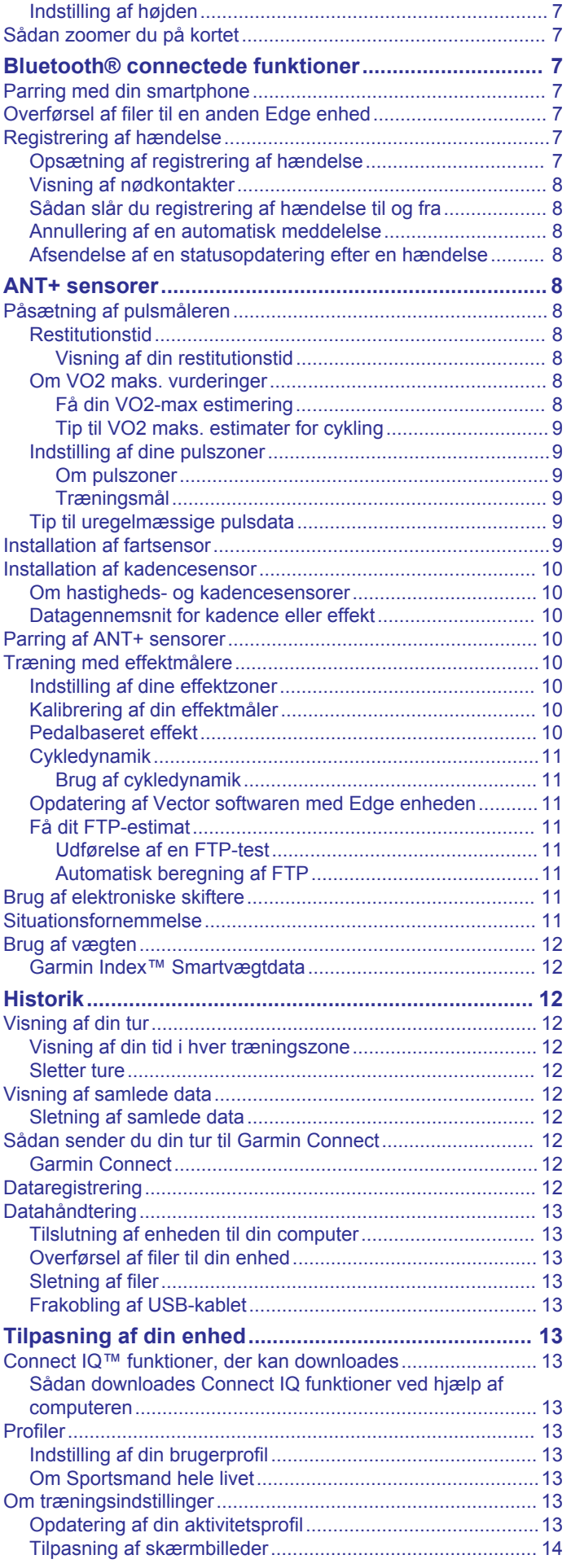

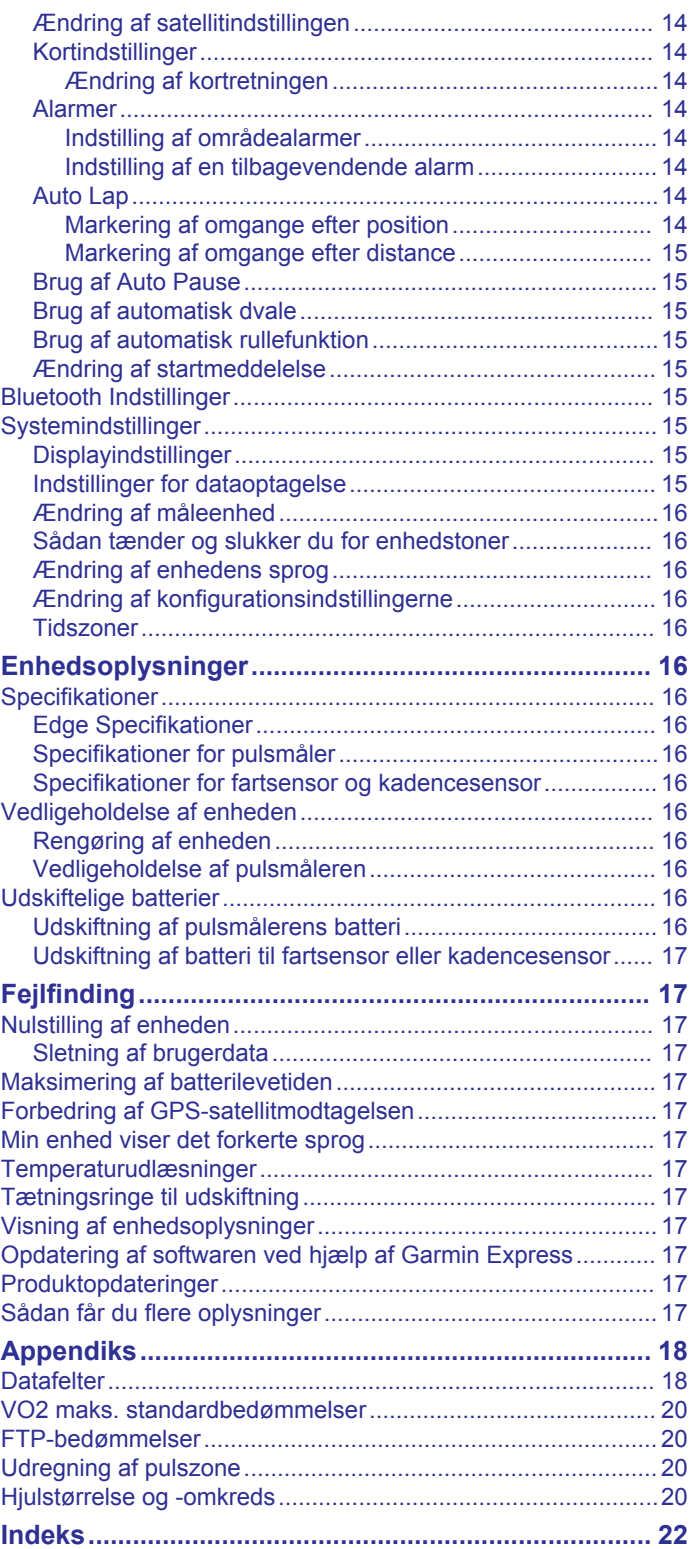

# **Introduktion**

#### **ADVARSEL**

<span id="page-4-0"></span>Se guiden *Vigtige produkt- og sikkerhedsinformationer* i æsken med produktet for at se produktadvarsler og andre vigtige oplysninger.

Konsulter altid din læge, inden du starter eller ændrer et træningsprogram.

# **Sådan kommer du i gang**

Når du bruger enheden første gang, skal du udføre disse opgaver for at konfigurere enheden og lære de grundlæggende funktioner at kende.

- **1** Oplad enheden (*Opladning af enheden*, side 1).
- **2** Monter enheden ved brug af standardholderen (*Installation af standardholderen*, side 1) eller Out-Front-monteringen (*Montering af Out-Front Mount*, side 1).
- **3** Tænd for enheden (*[Aktivering af enheden](#page-5-0)*, side 2).
- **4** Find satellitter (*[Modtagelse af satellitsignaler](#page-5-0)*, side 2).
- **5** Kør en tur (*[Kør en tur](#page-5-0)*, side 2).
- **6** Upload din tur til Garmin Connect™ (*[Sådan sender du din tur](#page-15-0) [til Garmin Connect](#page-15-0)*, side 12).

# **Opladning af enheden**

#### *BEMÆRK*

For at forebygge korrosion skal du tørre USB-porten, beskyttelseshætten og det omgivende område grundigt før opladning eller tilslutning til en pc.

Enheden får strøm fra et indbygget litiumion-batteri, som kan oplades ved hjælp af en almindelig stikkontakt eller en USB-port på din computer.

**BEMÆRK:** Enheden kan ikke oplades, hvis temperaturen ligger uden for det godkendte temperaturområde (*[Edge](#page-19-0)  [Specifikationer](#page-19-0)*, side 16).

**1** Fjern vejrhætten  $\textcircled{1}$  fra USB-porten  $\textcircled{2}$ 

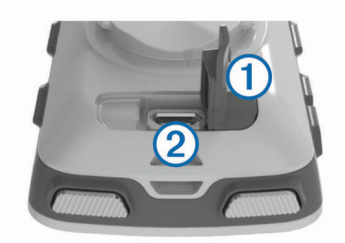

- **2** Sæt det lille stik på USB-kablet ind i USB-porten på enheden.
- **3** Tilslut det store stik på USB-kablet til en AC-adapter eller en USB-port på computeren.
- **4** Sæt AC-adapteren i en almindelig stikkontakt. Når du tilslutter enheden til en strømkilde, tændes enheden.
- **5** Oplad enheden helt.

#### **Om batteriet**

#### **ADVARSEL**

Denne enhed indeholder et litiumionbatteri. Se guiden *Vigtige produkt- og sikkerhedsinformationer* i æsken med produktet for at se produktadvarsler og andre vigtige oplysninger.

### **Installation af standardholderen**

Den bedste GPS-modtagelse får du ved at placere cykelholderen på en sådan måde, at forsiden af enheden peger op mod himlen. Du kan installere cykelholderen enten på frempinden eller på styret.

- **1** Vælg en sikker placering til montering af enheden, så den ikke forhindrer sikker brug af cyklen.
- **2** Placer gummiskiven ① bag på cykelholderen.
- Gummifligene skal justeres med bagsiden af cykelholderen, så det sidder godt fast.

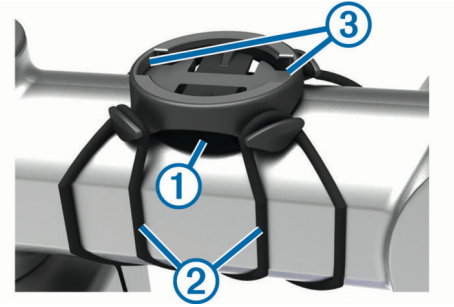

- **3** Placer cykelholderen på cyklens frempind.
- **4** Fastgør cykelholderen omhyggeligt ved hjælp af de to bånd  $\circled{2}$ .
- **5** Juster fligene på bagsiden af enheden med indhakkene i  $cy$ kelholderen $@$ .
- **6** Tryk forsigtigt nedad, og drej enheden med uret, indtil den klikker på plads.

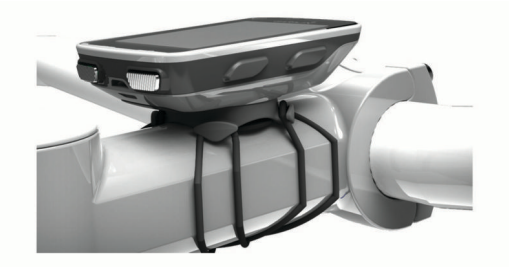

### **Montering af Out-Front Mount**

- **1** Vælg en sikker placering til montering af Edge enheden, så den ikke forhindrer sikker brug af cyklen.
- **2** Brug den sekskantede skruenøgle til at fjerne skruen ① fra monteringspinden til styret 2.

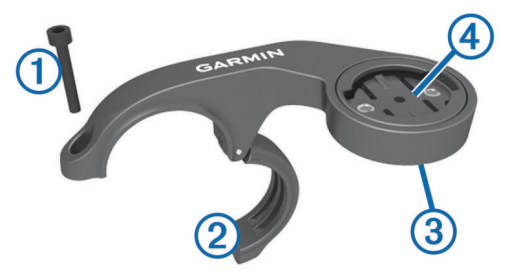

- **3** Hvis det er nødvendigt, kan du fjerne de to skruer på bagsiden af beslaget  $\circled{3}$ , dreje monteringsbeslaget  $\circled{4}$ , og sætte skruerne i igen for at ændre retningen for beslaget.
- **4** Placer gummipuden omkring styret:
	- Hvis styrets diameter er 25,4 mm, skal du bruge den tykke pude.
	- Hvis styrets diameter er 31,8 mm, skal du bruge den tynde pude.
- **5** Placer monteringen til styret omkring gummipuden.
- **6** Isæt og stram skruen.

BEMÆRK: Garmin<sup>®</sup> anbefaler en momentspecifikation på 7 lbf-tommer. (0,8 N-m). Kontroller skruens tilspænding jævnligt.

**7** Juster fligene på bagsiden af Edge enheden med indhakkene  $i$  cykelbeslagene  $\Omega$ .

<span id="page-5-0"></span>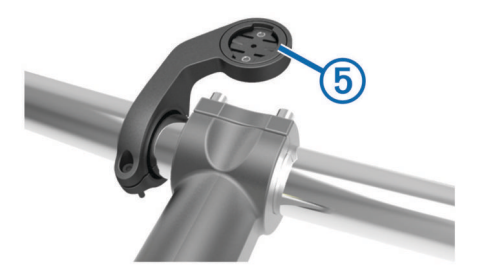

**8** Tryk forsigtigt nedad, og drej Edge enheden med uret, indtil den klikker på plads.

#### **Frigørelse af Edge**

- **1** Drej Edge med uret for at frigøre enheden.
- **2** Løft Edge af beslaget.

### **Aktivering af enheden**

Første gang, du tænder for enheden, bliver du bedt om at konfigurere systemindstillinger og profiler.

- 1 Hold ( $\theta$ ) nede.
- **2** Følg instruktionerne på skærmen.

Hvis din enhed er forsynet med ANT+® sensorer (f.eks. en pulssensor, en hastighedssensor eller en kadencesensor), kan du aktivere dem under konfigurationen.

Der findes yderligere oplysninger om ANT+ sensorer under *[ANT+ sensorer](#page-11-0)*, side 8.

#### **Taster**

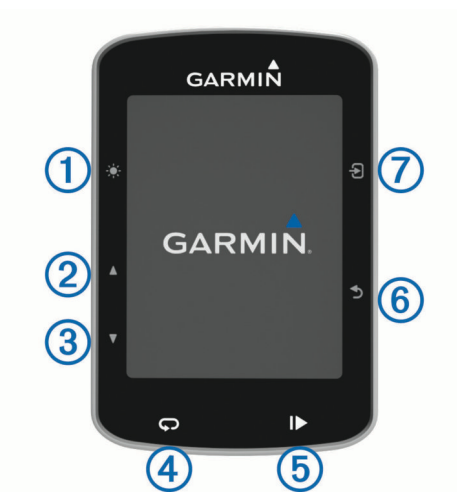

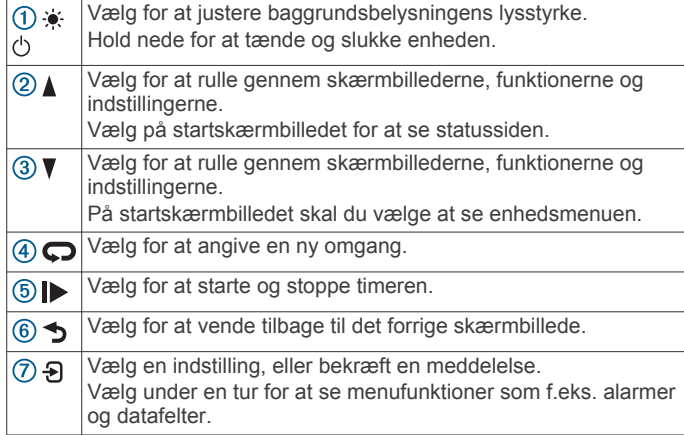

#### *Visning af statussiden*

Statussiden viser forbindelsesstatus for GPS, ANT+ sensorer og din smartphone.

Vælg en funktion:

- $\cdot$  På startskærmen vælges  $\blacktriangle$ .
- Under en tur kan du vælge > **Statusside**.

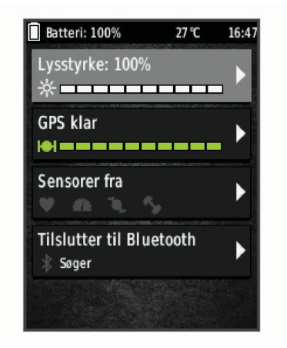

Statussiden vises. Et fast ikon betyder, at signalet blev fundet, eller at sensoren er tilsluttet.

#### *Brug af baggrundslys*

- Vælg en vilkårlig tast for at tænde for baggrundslyset.
- Vælg  $\bullet$  for at justere baggrundsbelysningens lysstyrke.
- Vælg én eller flere valgmuligheder på startskærmen:
	- Du kan justere lysstyrken ved at vælge **▲ > Lysstyrke > Lysstyrke**.
	- Du kan justere timeout ved at vælge > **Lysstyrke** > **Tid til lys slukker** og vælge en mulighed.

#### *Sådan bruges genvejsmenuen*

Der er genvejsmenufunktioner for dataskærmbilleder og tilbehør. Under en tur vises på dataskærmbillederne.

Vælg  $\Theta$  nede for at få vist genvejsmenufunktionerne.

### **Modtagelse af satellitsignaler**

Enheden skal muligvis have frit udsyn til himlen for at kunne opfange satellitsignaler. Klokkeslættet og datoen indstilles automatisk baseret på GPS-positionen.

- **1** Gå udendørs i et åbent område. Forsiden af enheden skal pege mod himlen.
- **2** Vent, mens enheden finder satellitsignaler.

Det kan tage 30–60 sekunder at finde satellitsignaler.

# **Træning**

#### **Kør en tur**

Hvis din enhed blev leveret med en ANT+ sensor, er de allerede parret og kan aktiveres under den indledende opsætning.

- **1** Hold  $\langle \cdot \rangle$  nede for at tænde enheden.
- **2** Gå udenfor, og vent, mens enheden finder satellitterne. Satellitbjælken bliver grøn, når enheden er klar.
- **3** Vælg **Đ** på skærmen Hjem.
- **4** Vælg en aktivitetsprofil.
- **5** Vælg **F** for at starte timeren.

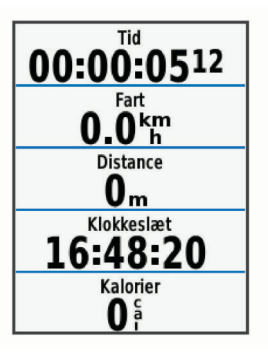

<span id="page-6-0"></span>**BEMÆRK:** Historik registreres kun, når timeren er aktiveret.

- **6** Vælg **A** eller ▼ for yderligere dataskærmbilleder.
- **7** Vælg om nødvendigt  $\Theta$  for at se menufunktioner som f.eks. alarmer og datafelter.
- **8** ∨ælg ▶ for at stoppe timeren.

**TIP:** Du kan ændre turtypen, før du gemmer denne tur og dele den på din Garmin Connect konto. Præcise turtypedata er vigtige for oprettelse af cykelvenlige ruter.

**9** Vælg **Gem tur**.

# **Brug af Virtual Partner®**

Din Virtual Partner er et træningsredskab til at hjælpe dig med at nå dine mål.

- **1** Aktiver evt. Virtual Partner skærmbilledet for aktivitetsprofilen (*[Tilpasning af skærmbilleder](#page-17-0)*, side 14).
- **2** Kør en tur.
- **3** Vælg ▼ for at se Virtual Partner skærmbilledet og se, hvem der fører.

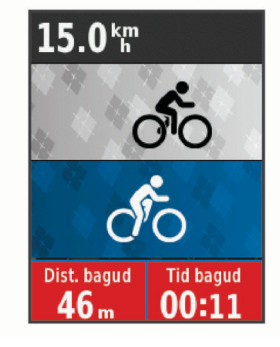

**4** Vælg evt. > **Hast. Virtual Partner** for at justere hastigheden for Virtual Partner under din tur.

### **Baner**

- **Følg en tidligere registreret aktivitet**: Du kan følge en gemt bane, blot fordi det er en god bane. Du kan f.eks. gemme og følge en cykelvenlig vej til arbejde.
- **Løb imod en tidligere registreret aktivitet**: Du kan også følge en gemt bane for at prøve at nå eller slå tidligere opstillede præstationsmål. Hvis banen oprindeligt blev gennemført på 30 minutter, kan du konkurrere med en Virtual Partner om at prøve at gennemføre banen på under 30 minutter.
- **Følg en eksisterende tur fra Garmin Connect**: Du kan sende en bane fra Garmin Connect til din enhed. Når banen er gemt på din enhed, kan du følge banen eller køre mod banen.

#### **Oprettelse af en bane på din enhed**

Før du kan oprette en bane, skal du have en aktivitet med GPSdata gemt på din enhed.

- **1** Vælg **Menu** > **Træning** > **Baner** > **Baneindstillinger** > **Opret ny**.
- **2** Vælg en aktivitet, som banen skal baseres på.
- **3** Indtast et navn for banen, og vælg  $\checkmark$ .
- Banen vises på listen.
- **4** Vælg banen, og gennemse baneoplysningerne.
- **5** Vælg om nødvendigt **Indstillinger** for at redigere baneoplysningerne.

Du kan for eksempel ændre navnet eller farven på banen.

**6** Vælg > **Kør**.

#### **Følg en bane fra Garmin Connect**

Før du kan indlæse en bane fra Garmin Connect, skal du have en Garmin Connect konto (*[Garmin Connect](#page-15-0)*, side 12).

**1** Vælg en funktion:

- Åbn Garmin Connect Mobile app.
- Gå til [www.garminconnect.com.](http://www.garminconnect.com)
- **2** Opret en ny rute, eller vælg en eksisterende rute.
- **3** Vælg **Send til enhed**.
- **4** Følg instruktionerne på skærmen.
- **5** Vælg **Menu** > **Træning** > **Baner** på Edge enheden.
- **6** Vælg banen.
- **7** Vælg **Kør**.
- **Tips til træning med baner**
- Brug svingvejledning (*Ruteindstillinger*, side 3).
- Hvis du vil angive en opvarmning, skal du vælge  $\triangleright$  for at begynde på banen, og varm derefter op som normalt.
- Hold dig fra banen, mens du varmer op. Når du er klar til at begynde, skal du begive dig mod banen. Når du er på enhver del af banen, vises en meddelelse.

BEMÆRK: Så snart du vælger  $\blacktriangleright$ , starter din Virtual Partner banen uden at vente på, at du varmer op.

• Rul til kortet for at få vist banekortet.

Hvis du forvilder dig væk fra banen, vises en meddelelse.

#### **Afbrydelse af en bane**

Vælg > **Stop banen** > **OK**.

#### **Visning af en bane på kortet**

For hver bane, der er gemt på enheden, kan du tilpasse, hvordan den vises på kortet. Du kan f.eks. vælge, at din faste, daglige bane altid skal vises med gult på kortet. Du kan få vist en alternativ bane med grønt. På den måde kan du se banerne, mens du kører, men følger ikke/navigerer ikke på en bestemt bane.

- **1** Vælg **Menu** > **Træning** > **Baner**.
- **2** Vælg banen.
- **3** Vælg **Indstillinger**.
- **4** Vælg **Vis altid** for at få vist banen på kortet.
- **5** Vælg **Farve**, og vælg en farve.
- **6** Vælg **Banepunkter** for at medtage banepunkter på kortet.

Næste gang, du kører i nærheden af banen, vises den på kortet.

#### **Visning af banedetaljer**

- **1** Vælg **Menu** > **Træning** > **Baner**.
- **2** Vælg en bane.
- **3** Vælg en funktion:
	- Vælg **Oversigt** for at se oplysninger om banen.
	- Vælg **Kort** for at se banen på kortet.
	- Vælg **Højde** for at få vist et højdeplot over banen.
	- Vælg **Omgange** for at vælge en omgang og se flere oplysninger om hver omgang.

#### **Ruteindstillinger**

Vælg **Menu** > **Træning** > **Baner** > **Baneindstillinger**.

**Svingvejledning**: Aktiverer eller deaktiverer svingmeddelelser.

**Kursafvig.advarsler**: Giver dig besked, hvis du forvilder dig væk fra ruten.

- **Segmenter**: Gør dig i stand til at konkurrere i aktiverede segmenter, der indgår i kursen.
- **Søg**: Lader dig søge efter gemte ruter efter navn.

**Slet**: Lader dig slette alle eller flere gemte ruter fra enheden.

#### **Sletning af en bane**

- **1** Vælg **Menu** > **Træning** > **Baner**.
- **2** Vælg en bane.
- **3** Vælg **Slet** > **OK**.

# <span id="page-7-0"></span>**Segmenter**

Du kan sende segmenter fra din Garmin Connect konto til din enhed. Når et segment er gemt på din enhed, kan du konkurrere i et segment og forsøge at matche eller overgå din personlige rekord eller andre cyklister, som har kørt segmentet.

**BEMÆRK:** Når du downloader en bane fra din Garmin Connect konto, downloades alle segmenter i banen automatisk.

#### **Strava™ segmenter**

Du kan downloade Strava segmenter til din Edge 520 enhed. Følg Strava segmenter for at sammenligne din præstation med dine tidligere ture, venner og professionelle, der har kørt det samme segment.

Hvis du vil være Strava medlem, skal du gå til Segmenterwidget'en på din Garmin Connect konto. Du kan finde yderligere oplysninger på [www.strava.com](http://www.strava.com).

Oplysningerne i denne brugervejledning gælder for både Garmin Connect segmenter og Strava segmenter.

#### **Download et segment fra internettet**

Før du kan indlæse et segment fra Garmin Connect, skal du have en Garmin Connect konto (*[Garmin Connect](#page-15-0)*, side 12).

**1** Tilslut enheden til din computer med USB-kablet.

**BEMÆRK:** Hvis du bruger Strava segmenter, overføres dine favoritsegmenter automatisk til din enhed, når den forbindes til Garmin Connect Mobile eller din computer.

- **2** Gå til [www.garminconnect.com](http://www.garminconnect.com).
- **3** Opret et nyt segment, eller vælg et eksisterende segment.
- **4** Vælg **Send til enhed**.
- **5** Frakobl enheden, og tænd den.
- **6** Vælg **Menu** > **Træning** > **Segmenter**. Segmentet vises på listen.

#### **Aktivering af segmenter**

Du kan aktivere segmentkonkurrencer og beskeder, der fortæller dig, at du nærmer dig et segment.

- **1** Vælg **Menu** > **Træning** > **Segmenter**.
- **2** Vælg et segment.
- **3** Vælg **Aktiver**.

**BEMÆRK:** Beskeder, der fortæller dig om, at du nærmer dig et segment, vises kun for aktiverede segmenter.

#### **Sådan konkurrerer du i et segment**

Segmenter er virtuelle konkurrencebaner. Du kan konkurrere i et segment og sammenligne din præstation med tidligere aktiviteter, andre køreres præstationer, forbindelser på din Garmin Connect konto eller andre medlemmer af cykelfællesskabet. Du kan overføre oplysninger om din aktivitet til din Garmin Connect konto for at se din segmentplacering.

**BEMÆRK:** Hvis din Garmin Connect konto og Strava konto er forbundne, sendes din aktivitet automatisk til din Strava konto, så du kan gennemse segmentplacering.

- 1 Vælg  $\blacktriangleright$  for at starte timeren, og tag af sted på en tur. Når din vej krydser et aktiveret segment, kan du konkurrere i det segment.
- **2** Begynd at konkurrere i segmentet.
- **3** Rul til Virtual Partner skærmbilledet for at se, hvordan du klarer dig.
- **4** Vælg om nødvendigt  $\Theta$  for at ændre dit mål under din konkurrence.

Du kan konkurrere mod den førende i gruppen, en udfordrer eller andre kørere (hvis sådanne findes).

Der vises en besked, når segmentet er fuldført.

### **Visning af segmentdetaljer**

- **1** Vælg **Menu** > **Træning** > **Segmenter**.
- **2** Vælg et segment.
- **3** Vælg en funktion:
	- Vælg **Kort** for at se segmentet på kortet.
	- Vælg **Højde** for at se et højdeplot for segmentet.
	- Vælg **Udfordringer** for at se køretider og gennemsnitshastigheder for den førende i segmentet, den førende i gruppen eller udfordreren, din bedste personlige tid og gennemsnitshastighed samt andre kørere (hvis sådanne findes).

**TIP:** Du kan vælge et element på ranglisten for at ændre dit segmentkonkurrencemål.

#### **Valgmuligheder for segment**

Vælg **Menu** > **Træning** > **Segmenter** > **Valgmuligh. for segment**.

**Søg**: Lader dig søge efter gemte segmenter efter navn.

- **Aktiver/deaktiver**: Aktiverer eller deaktiverer de segmenter, der er indlæst på enheden i øjeblikket.
- **Slet**: Lader dig slette alle eller flere gemte segmenter fra enheden.

#### **Sletning af et segment**

- **1** Vælg **Menu** > **Træning** > **Segmenter**.
- **2** Vælg et segment.
- **3** Vælg **Slet** > **OK**.

# **Træning**

Du kan oprette brugerdefinerede træningsture, der inkluderer mål for hvert træningstrin og forskellige distancer, tider og kalorier. Du kan oprette træninger ved hjælp af Garmin Connect eller vælge en træningsplan med indbyggede træninger fra Garmin Connect og indlæse dem på din enhed.

Du kan planlægge træningsture ved hjælp af Garmin Connect. Du kan planlægge træningsture på forhånd og gemme dem på din enhed.

#### **Følg en træning fra internettet**

Før du kan indlæse en træning fra Garmin Connect, skal du have en Garmin Connect konto (*[Garmin Connect](#page-15-0)*, side 12).

- **1** Tilslut enheden til din computer.
- **2** Gå til [www.garminconnect.com.](http://www.garminconnect.com)
- **3** Opret og gem en ny træning.
- **4** Vælg **Send til enhed**, og følg vejledningen på skærmen.
- **5** Frakobl enheden.

#### **Start af en træning**

Før du kan starte en træning, skal du indlæse en træning fra Garmin Connect konto.

- **1** Vælg **Menu** > **Træning** > **Træning**.
- **2** Vælg en træning.
- **3** Vælg **Start træningen**.
- **4** ∨ælg ▶ for at starte timeren.

Efter du starter en træning, viser enheden hvert trin i træningen, målet (hvis der er valgt et) og de aktuelle træningsdata.

#### **Stop af en træning**

- Du kan til enhver tid vælge  $\bigcirc$  for at afslutte et træningstrin.
- Du kan når som helst vælge ▼ for at se skærmbilledet med træningstrin og vælge > **Stop træningen** > **OK** for at afslutte træningen.
- Du kan når som helst vælge > **Stop træningen** for at stoppe timeren og afslutte træningen.

<span id="page-8-0"></span>**TIP:** Når du gemmer din tur, afsluttes din træning automatisk.

# **Visning af træning**

Du kan få vist hvert trin af en træning.

- **1** Vælg **Menu** > **Træning** > **Træning**.
- **2** Vælg en træning.
- **3** Vælg **Vis træning**.

# **Sletning af en træning**

- **1** Vælg **Menu** > **Træning** > **Træning**.
- **2** Vælg en træning.
- **3** Vælg **Slet træning** > **OK**.

# **Sletning af flere træningsture**

- **1** Vælg **Menu** > **Træning** > **Træning** > **Slet**.
- **2** Vælg en eller flere træningsture.
- **3** Vælg **Slet træninger** > **OK**.

# **Om træningskalenderen**

Træningskalenderen på din enhed er en udvidelse af den træningskalender eller plan, du har sat op i Garmin Connect. Når du har føjet nogle træninger til Garmin Connect kalenderen, kan du sende dem til enheden. Alle planlagte træninger, der sendes til enheden, vises på listen i træningskalenderen efter dato. Når du vælger en dag i træningskalenderen, kan du få vist eller gennemføre træningen. Den planlagte træning forbliver på enheden, uanset om du gennemfører den eller springer den over. Når du sender planlagte træninger fra Garmin Connect, overskriver de den eksisterende træningskalender.

# **Brug af Garmin Connect træningsplaner**

Før du kan downloade og bruge en træningsplan fra Garmin Connect, skal du have en Garmin Connect konto (*[Garmin](#page-15-0) Connect*[, side 12\)](#page-15-0).

Du kan gennemse Garmin Connect for at finde en træningsplan, planlægge træninger og baner og downloade planen til din enhed.

- **1** Tilslut enheden til din computer.
- **2** Gå til [www.garminconnect.com](http://www.garminconnect.com).
- **3** Vælg og planlæg en træningsplan.
- **4** Gennemse træningsplanen i din kalender.
- **5** Vælg -, og følg instruktionerne på skærmen.

# **Intervaltræning**

Du kan oprette intervaltræning baseret på distance eller tid. Enheden gemmer din brugerdefinerede intervaltræning, indtil du opretter en anden intervaltræning. Du kan bruge åbne intervaller, når du kører en kendt distance. Når du vælger  $\Box$ , registrerer enheden et interval og går til et hvileinterval.

# **Oprettelse af en intervaltræning**

- **1** Vælg **Menu** > **Træning** > **Intervaller** > **Rediger** > **Intervaller**  > **Type**.
- **2** Vælg **Distance**, **Tid** eller **Åben**.

**TIP:** Du kan oprette et interval uden fast sluttid ved at indstille typen til Åben.

- **3** Vælg **Varighed**, angiv en distance eller et tidsinterval for træningen, og vælg  $\blacktriangledown$ .
- **4** Vælg **Hvile** > **Type**.
- **5** Vælg **Distance**, **Tid** eller **Åben**.
- **6** Indtast om nødvendigt en distance- eller tidsværdi for hvileintervallet, og vælg √.
- **7** Vælg en eller flere valgmuligheder:
	- Hvis du vil angive antallet af gentagelser, skal du vælge **Gentag**.
- Hvis du vil tilføje en opvarmning uden fast tidsramme til træningen, skal du vælge **Opvarmning** > **Til**.
- Hvis du vil tilføje en nedkøling uden fast tidsramme til træningen, skal du vælge **Nedkøling** > **Til**.

# **Start en intervaltræning**

- **1** Vælg **Menu** > **Træning** > **Intervaller** > **Start træningen**.
- **2** Vælg **F** for at starte timeren.
- **3** Hvis intervaltræningen har en opvarmning, skal du vælge for at starte det første interval.
- **4** Følg instruktionerne på skærmen.

Når alle intervaller er fuldført, vises en meddelelse.

# **Træning indendørs**

Enheden omfatter en indendørs aktivitetsprofil, hvor GPS'en er slukket. Du kan slå GPS fra, når du træner indendørs eller for at spare batterilevetid.

**BEMÆRK:** Eventuelle ændringer af GPS-indstilling gemmes i den aktive profil.

- **1** Vælg **Menu** > **Indstillinger** > **Aktivitetsprofiler**.
- **2** Vælg en profil.
- **3** Vælg **GPS-tilstand** > **Fra**.

Når GPS er slået fra, kan oplysninger om hastighed og distance ikke vises, medmindre du har en (valgfri) sensor, som sender oplysninger om hastighed og distance til enheden.

# **Parring af din ANT+ Hometrainer**

- **1** Placer enheden inden for 3 m (10 fod) fra din ANT+ hometrainer.
- **2** Vælg **Menu** > **Træning** > **Ind.dørs træningsenh.** > **Par. ANT+ cykltræn.enh**.
- **3** Vælg den hometrainer, der skal parres med din enhed.
- **4** Vælg **Tilføj sensor**.

Når hometraineren er parret med din enhed, vises hometraineren som en tilsluttet sensor. Du kan tilpasse dine datafelt til at vise sensordata.

# **Brug af en ANT+ hometrainer**

Før du kan bruge en kompatibel ANT+ hometrainer, skal du montere din cykel til træningsenheden og parre den med din enhed (*Parring af din ANT+ Hometrainer*, side 5).

Du kan bruge din enhed sammen med en hometrainer for at simulere modstand, mens du følger en bane, aktivitet eller træning. Når du bruger en hometrainer, bliver GPS automatisk deaktiveret.

- **1** Vælg **Menu** > **Træning** > **Ind.dørs træningsenh.**.
- **2** Vælg en funktion:
	- Vælg **Følg en bane** for at følge en gemt bane (*[Baner](#page-6-0)*, [side 3\)](#page-6-0).
	- Vælg **Følg en aktivitet** for at følge en gemt tur (*[Kør en tur](#page-5-0)*, [side 2\)](#page-5-0).
	- Vælg **Følg en træning** for at følge en effektbaseret træning fra din Garmin Connect konto (*[Træning](#page-7-0)*, side 4).
- **3** Vælg en bane, aktivitet eller træning.
- **4** Vælg **Kør**.
- **5** Vælg en aktivitetsprofil.
- **6** Vælg  $\triangleright$  for at starte timeren.
	- Træningsenheden øger eller mindsker modstanden baseret på højdeoplysningerne for banen eller turen.
- **7** Vælg ▼ for at se skærmbilledet for træningsenheden.

<span id="page-9-0"></span>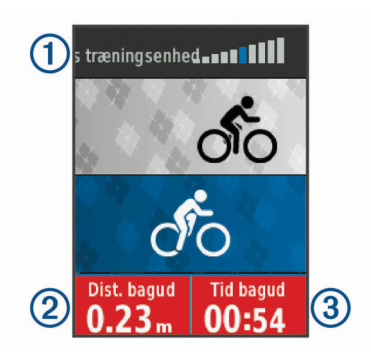

Du kan se graden af modstand ①, distancen, du er foran eller bagud  $(2)$ , og tiden, du er foran eller bagud  $(3)$ , i forhold til den distance og tid, der oprindeligt blev registreret for banen eller aktiviteten.

#### *Indstilling af modstand*

- **1** Vælg **Menu** > **Træning** > **Ind.dørs træningsenh.** > **Indstil modstand**.
- **2** Vælg **▲** eller ▼ for at indstille modstanden, som træningsenheden skal give.
- **3** Vælg en aktivitetsprofil.
- **4** Begynd at træde i pedalerne.
- **5** Du kan om nødvendigt vælge  $\Theta$  > Indstil modstand for at justere modstanden under din aktivitet.

#### *Indstilling af måleffekt*

- **1** Vælg **Menu** > **Træning** > **Ind.dørs træningsenh.** > **Indstil måleffekt**.
- **2** Indstil værdien for måleffekt.
- **3** Vælg en aktivitetsprofil.
- **4** Begynd at træde i pedalerne. Den modstand, der ydes af træningsenheden, justeres for at opretholde en konstant effekt baseret på din hastighed.
- **5** Du kan om nødvendigt vælge > **Indstil måleffekt** for at justere måleffekten under din aktivitet.

# **Angivelse af et træningsmål**

Træningsmålfunktionen fungerer med Virtual Partner funktionen, så du kan træne imod en angivet mål for distance, distance og tid eller distance og hastighed. Under træningsaktiviteten giver enheden dig feedback i realtid om, hvor tæt du er på at nå dit træningsmål.

- **1** Vælg **Menu** > **Træning** > **Angiv et mål**.
- **2** Vælg en funktion:
	- Vælg **Kun distance** for at vælge en forudindstillet distance, eller angiv en brugerdefineret distance.
	- Vælg **Distance og tid** for at vælge et mål for distance og tid.
	- Vælg **Distance og hastighed** for at vælge et mål for distance og hastighed.

Skærmen for træningsmålet vises med en angivelse af din anslåede sluttid. Den anslåede sluttid er baseret på din aktuelle indsats og den resterende tid.

- **3** Vælg **For at starte timeren.**
- **4** Hvis det er nødvendigt, skal du vælge ▼ for at se Virtual Partner skærmbilledet.
- **5** Når du er færdig med aktiviteten, skal du vælge  $\triangleright$  > Gem **tur**.

#### **Annullering af et træningsmål**

Vælg > **Annuller mål** > **OK**.

# **Personlige rekorder**

Når du har afsluttet en tur, viser enheden eventuelle nye personlige rekorder, som du har sat på den pågældende tur. Personlige rekorder omfatter din hurtigste tid på en standarddistance, den længste tur og største stigning under en tur. Når enheden er parret med en kompatibel energimåler, viser den den maksimale effektmåling, der er blevet konstateret i løbet af en 20 minutters periode.

#### **Visning af dine personlige rekorder**

Vælg **Menu** > **Min statistik** > **Personlige rekorder**.

#### **Fortryd ændring af en personlig rekord**

Du kan stille hver personlige rekord tilbage til den tidligere registrerede rekord.

- **1** Vælg **Menu** > **Min statistik** > **Personlige rekorder**.
- **2** Vælg den rekord, hvor du vil fortryde ændringer.
- **3** Vælg **Forrige rekord** > **OK**. **BEMÆRK:** Dette sletter ikke gemte aktiviteter.

#### **Sletning af alle personlige rekorder**

Vælg **Menu** > **Min statistik** > **Personlige rekorder** > **Slet alle** > **OK**.

**BEMÆRK:** Dette sletter ikke gemte aktiviteter.

#### **Træningszoner**

- Pulszoner (*[Indstilling af dine pulszoner](#page-12-0)*, side 9)
- Effektzoner (*[Indstilling af dine effektzoner](#page-13-0)*, side 10)

# **Navigation**

Navigationsfunktioner og -indstillinger gælder også for navigering af baner (*Baner*[, side 3](#page-6-0)) og segmenter (*[Segmenter](#page-7-0)*, [side 4\)](#page-7-0).

- Positioner (*Positioner*, side 6)
- Kortindstillinger (*[Kortindstillinger](#page-17-0)*, side 14)

### **Positioner**

Du kan registrere og gemme positioner på enheden.

#### **Markering af din position**

Før du kan markere en position, skal du finde satellitsignaler. En position er et punkt, som du registrerer og gemmer på enheden. Hvis du vil huske seværdigheder eller vende tilbage til et bestemt sted, kan du markere en position.

- **1** Kør en tur.
- **2** Vælg > **Marker position** > **OK**.

#### **Navigation til en gemt position**

Før du kan navigere til en gemt position, skal du finde satellitsignaler.

- **1** Vælg **Menu** > **Træning** > **Positioner**.
- **2** Vælg en position.
- **3** Vælg **Vis kort**.
- **4** Vælg **Kør**.

#### **Redigering af positioner**

- **1** Vælg **Menu** > **Træning** > **Positioner**.
- **2** Vælg en position.
- **3** Vælg en positionsoplysning.

Du kan for eksempel vælge Skift højde for at angive en kendt højde for positionen.

**4** Rediger værdien, og vælg ✔.

### <span id="page-10-0"></span>**Sletning af position**

- **1** Vælg **Menu** > **Træning** > **Positioner**.
- **2** Vælg en position.
- **3** Vælg **Slet position** > **OK**.

#### **Indstilling af højden**

Hvis du har de præcise højdedata for din aktuelle position, kan du kalibrere højdemåleren manuelt på din enhed.

- **1** Kør en tur.
- **2** Vælg > **Indstil højde**.
- **3** Indtast højden, og vælg  $\checkmark$ .

# **Sådan zoomer du på kortet**

- **1** Kør en tur.
- **2** Vælg ▼ for at se kortet.
- **3** Vælg > **Zoom kort ind/ud**.
- **4** Vælg en funktion:
	- Aktiver **Auto Zoom** for automatisk at indstille det optimale zoomniveau for kortet.
	- Deaktiver **Auto Zoom** for at zoome ind eller ud manuelt.
- **5** Vælg om nødvendigt **Indstil zoomniveau**.
- **6** Vælg en funktion:
	- For at zoome ind manuelt skal du vælge  $\blacktriangle$ .
	- For at zoome ud manuelt skal du vælge  $\nabla$ .
- **7** Vælg for at gemme zoomniveauet (valgfrit).

# **Bluetooth® connectede funktioner**

Edge enheden har Bluetooth connectede funktioner, der passer til din kompatible smartphone eller fitnessenhed. Visse funktioner kræver, at du installerer Garmin Connect Mobile appen på din smartphone. Gå til [www.garmin.com/intosports](http://www.garmin.com/intosports/apps) [/apps](http://www.garmin.com/intosports/apps) for at få yderligere oplysninger.

**BEMÆRK:** Din enhed skal være forbundet til din Bluetooth aktiverede smartphone, før du kan få fordel af disse funktioner.

- **LiveTrack**: Lad venner og familie følge dine løb og træningsaktiviteter i realtid. Du kan invitere følgere ved brug af e-mail eller sociale medier, hvilket lader dem se dine livedata på en registreringsside til Garmin Connect.
- **Aktivitetsoverførsel til Garmin Connect**: Sender automatisk din aktivitet til Garmin Connect, så snart du er færdig med at registrere aktiviteten.
- **Rute-, segment- og træningsdownloads tilgængelige fra Garmin Connect**: Lader dig søge efter aktiviteter på Garmin Connect ved brug af din smartphone og sende dem til din enhed.
- **Overførsler fra enhed til enhed**: Giver dig mulighed for trådløst at overføre filer til en anden kompatibel Edge enhed.
- **Interaktion med sociale medier**: Du kan automatisk sende en opdatering til dit foretrukne sociale mediewebsted, når du uploader en aktivitet til Garmin Connect.
- **Vejrudsigter**: Sender vejrudsigter og -alarmer til din enhed i realtid.
- **Meddelelser**: Viser telefonmeddelelser og beskeder på din enhed.
- **Registrering af hændelse**: Gør det muligt for Garmin Connect Mobile app at sende en meddelelse til dine nødkontakter, når Edge enheden registrerer en hændelse.

# **Parring med din smartphone**

**1** Fra app store på din smartphone kan du installere og åbne Garmin Connect Mobile app.

- **2** Anbring din smartphone inden for 10 m (33 fod) fra din enhed.
- **3** Fra din enhed skal du vælge **Menu** > **Indstillinger** > **Bluetooth** > **Aktiver** > **Par smartphone** og følge instruktionerne på skærmen.
- **4** Vælg en indstilling for at tilføje din enhed til din Garmin Connect konto:
	- Hvis dette er den første enhed, du har parret med Garmin Connect Mobile appen, skal du følge instruktionerne på skærmen.
	- Hvis du allerede har parret en anden enhed med Garmin Connect Mobile appen fra  $\equiv$  eller  $\cdots$  menuen, skal du vælge **Garmin-enheder** > **Tilføj enhed** og følge instruktionerne på skærmen.
- **5** Følg vejledningen på skærmen for at aktivere telefonmeddelelser (valgfrit).

**BEMÆRK:** Telefonmeddelelser kræver en kompatibel smartphone udstyret med Bluetooth teknologi. Gå til [www.garmin.com/ble](http://www.garmin.com/ble) for at få oplysninger om kompatibilitet.

# **Overførsel af filer til en anden Edge enhed**

Du kan overføre baner, segmenter og træninger trådløst fra én kompatibel Edge enhed til en anden vha. Bluetooth teknologi.

- **1** Tænd for begge Edge enheder, og placer dem inden for rækkevidde (3 m) af hinanden.
- **2** På den enhed, der indeholder filerne, vælges **Menu** > **Indstillinger** > **Overførsler mellem enheder** > **Del filer**.
- **3** Vælg en filtype, du vil dele.
- **4** Vælg en eller flere filer, der skal overføres.
- **5** På den enhed, der modtager filerne, vælges **Menu** > **Indstillinger** > **Overførsler mellem enheder**.
- **6** Vælg en forbindelse i nærheden.
- **7** Vælg en eller flere filer, der skal modtages.

Der vises en meddelelse på begge enheder, når filoverførslen er gennemført.

# **Registrering af hændelse**

#### **FORSIGTIG**

Registrering af hændelse er en supplerende funktion, der primært er designet til brug på vejen. Registrering af hændelse må ikke betragtes som den primære metode til at få hjælp fra nødtjenester. Garmin Connect Mobile app kontakter ikke nødtjenester for dig.

Hvis en hændelse registreres af din Edge enhed med GPS aktiveret, kan Garmin Connect Mobile app sende en automatisk tekstbesked og e-mail med dit navn og din GPS-position til dine nødkontakter.

Der vises en meddelelse på enheden, og din parrede smartphone angiver, at dine kontakter vil blive informeret, når der er gået 30 sekunder. Hvis du ikke har brug for hjælp, kan du annullere den automatiske nødopkaldsbesked.

Før du kan aktivere registrering af hændelse på din enhed, skal du oprette nødkontaktoplysninger i Garmin Connect Mobile app. Din parrede smartphone skal have et dataabonnement og befinde sig i et område med datanetværksdækning. Dine nødkontakter skal kunne modtage tekstbeskeder (standard-smstakst er muligvis gældende).

#### **Opsætning af registrering af hændelse**

- **1** Fra app store på din smartphone kan du installere og åbne Garmin Connect Mobile app.
- **2** Par din smartphone med din enhed (*Parring med din smartphone*, side 7).

<span id="page-11-0"></span>**3** Fra appindstillingerne i Garmin Connect Mobile appen skal du vælge **Nødkontakter** og indtaste dine cyklistoplysninger og dine nødkontakter.

Dine valgte kontakter modtager en meddelelse, der identificerer dem som nødkontakter.

**BEMÆRK:** Når du indtaster nødkontakter, aktiveres hændelsesregistrering automatisk på din enhed.

**4** Aktiver GPS på din enhed (*[Ændring af satellitindstillingen](#page-17-0)*, [side 14](#page-17-0)).

#### **Visning af nødkontakter**

Før du kan se dine nødkontakter på din enhed, skal du oprette cyklistoplysninger og nødkontakter i Garmin Connect Mobile app.

Vælg **Menu** > **Kontakter**.

Dine nødkontakters navne og telefonnumre vises.

#### **Sådan slår du registrering af hændelse til og fra** Vælg **Menu** > **Indstillinger** > **System** > **Registr hændelse**.

#### **Annullering af en automatisk meddelelse**

Hvis en hændelse registreres af din enhed, kan du annullere den automatiske nødopkaldsbesked på enheden eller din parrede smartphone, før den sendes til dine nødkontakter.

Vælg **Annuller** > **Ja**, før nedtællingen på 30 sekunder er fuldført.

#### **Afsendelse af en statusopdatering efter en hændelse**

Før du kan sende en statusopdatering til dine nødkontakter, skal din enhed registrere en hændelse og sende en automatisk nødmeddelelse til dine nødkontakter.

Du kan sende en statusopdatering til dine nødkontakter og give dem besked om, at du ikke har brug for hjælp.

Fra statussiden skal du vælge **Hændelse registreret** > **Jeg er OK**.

Der sendes en meddelelse til alle dine nødkontakter.

# **ANT+ sensorer**

Din enhed kan bruges sammen med trådløse ANT+ sensorer. Du kan få flere oplysninger om kompatibilitet og ekstra sensorer på <http://buy.garmin.com>.

# **Påsætning af pulsmåleren**

**BEMÆRK:** Hvis du ikke har en pulsmåler, kan du springe denne handling over.

Pulsmåleren skal bæres direkte på huden, lige under brystbenet. Den skal sidde så tæt, at den bliver, hvor den er, under din aktivitet.

**1** Sæt pulsmålermodulet  $\overline{0}$  på remmen.

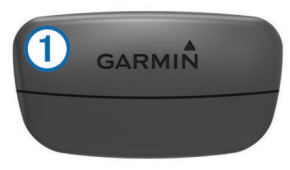

Garmin logoerne (på modulet og stroppen) skal vende højre side opad.

**2** Gør elektroderne 2 og kontaktområderne 3 bagpå remmen våde for at sikre en stærk forbindelse mellem din brystkasse og senderen.

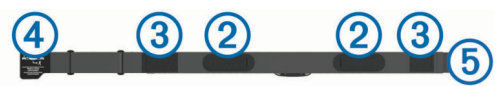

**3** Spænd remmen rundt om din brystkasse, og tilslut krogen på remmen 4 til løkken 5.

**BEMÆRK:** Vaskeanvisningen må ikke være foldet.

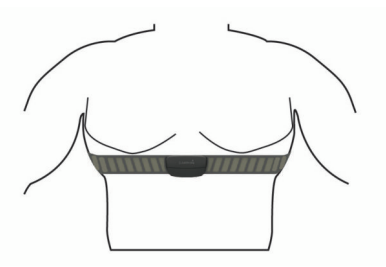

Logoet Garmin skal vende den højre side opad.

**4** Anbring den kompatible enhed inden for 3 m (10 fod) af pulsmåleren.

Når du har taget pulsmåleren på, er den aktiv og sender data. **TIP:** Hvis data for puls er uregelmæssige eller ikke vises, kan du se fejlfindingstippene (*[Tip til uregelmæssige pulsdata](#page-12-0)*, side 9).

#### **Restitutionstid**

Du kan bruge din Garmin enhed med en håndledsbaseret pulsmåler eller en kompatibel brystpulsmåler til at vise, hvor lang tid der er tilbage, før du er fuldt restitueret og klar til næste hårde træning.

**BEMÆRK:** Restitutionstidsanbefalingen bruger dit VO2 Maks. estimat og kan synes unøjagtigt i starten. Enheden kræver, at du gennemfører nogle aktiviteter for at indsamle oplysninger om din præstation.

Restitutionstiden vises umiddelbart efter en aktivitet. Tiden tæller ned, indtil det er optimalt for dig at forsøge en anden type hård træning.

#### *Visning af din restitutionstid*

Før du kan bruge funktionen Restitutionstid, skal du tage pulsmåleren på og parre den med din enhed (*[Parring af ANT+](#page-13-0) [sensorer](#page-13-0)*, side 10). Hvis der fulgte en pulsmåler med enheden, er enheden og pulsmåleren allerede parret. For at få det mest præcise estimat skal du fuldføre opsætningen af brugerprofilen (*[Indstilling af din brugerprofil](#page-16-0)*, side 13) og indstille din maksimale puls (*[Indstilling af dine pulszoner](#page-12-0)*, side 9).

- **1** Vælg **Menu** > **Min statistik** > **Restitutionsanbefaling** > **Aktiver**.
- **2** Kør en tur.
- **3** Efter turen skal du vælge **Gem tur**.

Restitutionstiden vises. Den maksimale tid er 4 dage, og den mindst mulige tid er 6 timer.

#### **Om VO2 maks. vurderinger**

VO2 maks. er den maksimale mængde ilt (i milliliter), du kan forbruge i minuttet pr. kg. legemsvægt ved maksimal ydeevne. Med andre ord, VO2 maks. er en indikation af atletisk ydeevne og bør stige, efterhånden som din kondition bliver bedre. VO2 maks. vurderinger leveres og understøttes af Firstbeat. Du kan bruge din Garmin enhed parret med en kompatibel pulsmåler og effektmåler, så du kan få vist din VO2 maks. vurdering for cykling.

#### *Få din VO2-max estimering*

Før du kan se din VO2-max estimering, skal du tage pulsmåleren på, installere effektmåleren og parre dem med din enhed (*[Parring af ANT+ sensorer](#page-13-0)*, side 10). Hvis der fulgte en pulsmåler med enheden, er enheden og pulsmåleren allerede parret. For at få det mest præcise estimat skal du fuldføre opsætningen af brugerprofilen (*[Indstilling af din brugerprofil](#page-16-0)*, [side 13\)](#page-16-0) og indstille din maksimale puls (*[Indstilling af dine](#page-12-0) [pulszoner](#page-12-0)*, side 9).

<span id="page-12-0"></span>**BEMÆRK:** Estimatet kan synes upræcist i starten. Enheden kræver nogle få køreture for at indsamle oplysninger om din cykelpræstation.

- **1** Kør med vedvarende, høj intensitet i mindst 20 minutter udendørs.
- **2** Efter turen skal du vælge **Gem tur**.
- **3** Vælg **Menu** > **Min statistik** > **VO2 Maks.**.

Din VO2-max estimering vises som et tal og en position på farvemåleren.

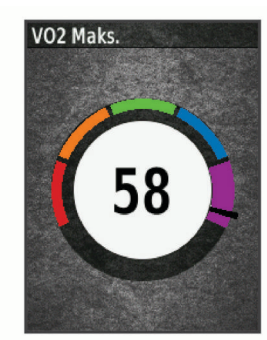

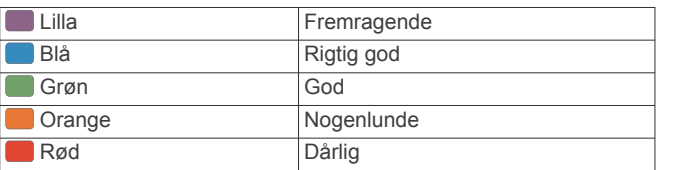

VO2-max data og analyse oplyses med tilladelse fra The Cooper Institute® . Hvis du ønsker yderligere oplysninger, kan du se bilaget (*[VO2 maks. standardbedømmelser](#page-23-0)*, side 20) og gå til [www.CooperInstitute.org.](http://www.CooperInstitute.org)

#### *Tip til VO2 maks. estimater for cykling*

Udførelsen og nøjagtigheden af VO2 maks.-beregningen forbedres, hvis køreturen er længerevarende og moderat hård, så puls og effekt ikke varierer for meget.

- Før din tur skal du kontrollere, at enheden, pulsmåleren og effektmåleren fungerer korrekt, er parret og har god batterilevetid.
- Under køreturen på 20 minutter skal du opretholde en puls på mere end 70 % af din maksimale puls.
- Under køreturen på 20 minutter skal du opretholde en nogenlunde konstant effekt.
- Undgå bakket terræn.
- Undgå at køre i grupper, hvor der er meget vindmodstand.

#### **Indstilling af dine pulszoner**

Enheden bruger dine profildata fra den første opsætning til at fastsætte dine pulszoner. Du kan manuelt indstille pulszonerne efter dine konditionsmål (*Træningsmål*, side 9). For at få de mest nøjagtige kaloriedata under din aktivitet skal du angive din maksimale puls, din hvilepuls og dine pulszoner.

- **1** Vælg **Menu** > **Min statistik** > **Træningszoner** > **Pulszoner**.
- **2** Angiv værdierne for maksimal puls og hvilepuls. Zoneværdierne opdateres automatisk, men du kan også redigere de enkelte værdier manuelt.
- **3** Vælg **Baseret på:**.
- **4** Vælg en funktion:
	- Vælg **BPM** for at se og redigere zonerne i slag pr. minut.
	- Vælg **%Maksimum** for at se og redigere zonerne som en procentsats af din maksimale puls.
	- Vælg **%HRR** for at se og redigere zonerne som en procentsats af din hvilepuls.

#### *Om pulszoner*

Mange atleter bruger pulszoner til at måle og øge deres hjertekar-systems styrke og forbedre deres kondition. En pulszone er et givet interval af hjerteslag pr. minut. De fem almindeligt accepterede pulszoner er nummereret 1-5 i forhold til forøget intensitet. Generelt beregnes pulszoner baseret på procentdele af den maksimale puls.

#### *Træningsmål*

Kendskab til dine pulszoner kan hjælpe til at måle og forbedre formen ved at forstå og anvende disse principper.

- Pulsen er en god indikator for træningens intensitet.
- Træning inden for bestemte pulszoner kan hjælpe med at forbedre hjerte-kar-systemets kapacitet og styrke.

Hvis du kender din maksimale puls, kan du bruge tabellen (*[Udregning af pulszone](#page-23-0)*, side 20) til at fastsætte den pulszone, der passer bedst til dine træningsmål.

Hvis du ikke kender din maksimale puls, kan du bruge et af de beregningsredskaber, der findes på internettet. Nogle fitnesscentre og andre træningscentre har en test til at måle maksimal puls. Standardmaksimumpulsen er 220 minus din alder.

#### **Tip til uregelmæssige pulsdata**

Hvis data for puls er uregelmæssige eller ikke vises, kan du afprøve følgende tip.

- Put vand på elektroderne og kontaktområderne igen (om nødvendigt).
- Stram remmen på din brystkasse.
- Varm op i 5 til 10 minutter.
- Følg vedligeholdelsesinstruktionerne (*[Vedligeholdelse af](#page-19-0)  [pulsmåleren](#page-19-0)*, side 16).
- Brug en bomuldstrøje, eller fugt begge sider af remmen omhyggeligt.

Syntetiske stoffer, der gnider eller slår mod pulsmåleren, kan skabe statisk elektricitet, der forstyrrer pulssignalerne.

- Flyt dig væk fra kilder, der kan forstyrre din pulsmåler.
- Andre forstyrrende kilder kan være stærke elektromagnetiske felter, nogle 2,4 GHz trådløse sensorer, el-ledninger med meget høj spænding, elektriske motorer, ovne, mikrobølgeovne, 2,4 GHz trådløse telefoner og trådløse LANadgangspunkter.

### **Installation af fartsensor**

**BEMÆRK:** Hvis du ikke har denne sensor, kan du springe over dette trin.

**TIP:** Garmin anbefaler, at du placerer din cykel sikkert, når du installerer sensoren.

- **1** Placer og hold fartsensoren oven på hjulnavet.
- **2** Træk remmen ① omkring hjulnavet, og sæt den fast på krogen 2 på sensoren.

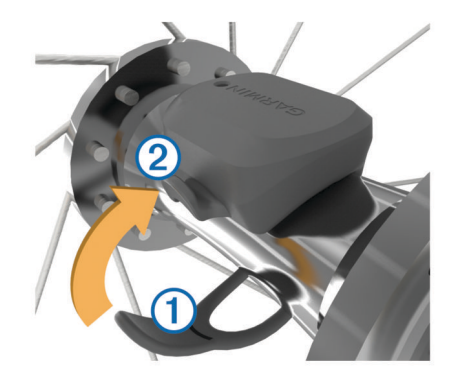

<span id="page-13-0"></span>Sensoren kan vippes, hvis den monteres på et asymmetrisk hjulnav. Det vil ikke påvirke betjeningen.

**3** Drej hjulet for at kontrollere, at det har plads nok. Sensoren bør ikke berøre andre dele af cyklen. **BEMÆRK:** Lysdioden blinker grønt i fem sekunder for at angive aktivitet efter to omdrejninger.

# **Installation af kadencesensor**

**BEMÆRK:** Hvis du ikke har denne sensor, kan du springe over dette trin.

**TIP:** Garmin anbefaler, at du placerer din cykel sikkert, når du installerer sensoren.

- **1** Vælg den størrelse rem, der passer til din pedalarm  $\textcircled{1}$ . Den rem, du vælger, skal være så lille som muligt, så den sidder stramt omkring pedalarmen.
- **2** På den side, der ikke bevæges, skal du placere den flade side af kadencesensoren på indersiden af pedalarmen.
- **3** Sæt remmene 2 fast omkring pedalarmen på krogene 3 på sensoren.

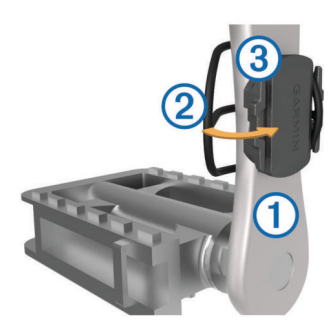

**4** Drej pedalarmen for at kontrollere, at der er plads nok. Sensoren og remmene bør ikke berøre andre dele af cyklen eller dine sko.

**BEMÆRK:** Lysdioden blinker grønt i fem sekunder for at angive aktivitet efter to omdrejninger.

**5** Tag en 15 minutters testtur, og tjek sensoren og remmene for at sikre, at der ikke er tegn på skade.

#### **Om hastigheds- og kadencesensorer**

Kadencedata fra kadencesensoren registreres altid. Hvis der ikke er nogen hastigheds- og kadencesensorer parret med enheden, anvendes der GPS-data til at udregne hastighed og distance.

Kadence er hastigheden af dine pedalbevægelser eller "spinning" målt som antallet af omdrejninger af pedalarmen pr. minut (rpm).

#### **Datagennemsnit for kadence eller effekt**

Indstillingen til beregning af gennemsnit uden nulværdier er tilgængelig, hvis du træner med en kadencesensor eller effektmåler (ekstratilbehør). Standardindstillingen medregner ikke nulværdier, der opstår, når du ikke træder i pedalerne.

Du kan ændre værdien for denne indstilling (*[Indstillinger for](#page-18-0) [dataoptagelse](#page-18-0)*, side 15).

### **Parring af ANT+ sensorer**

Før du kan foretage parring, skal du tage pulsmåleren på eller installere sensoren.

Parring betyder, at du opretter forbindelsen mellem ANT+ trådløse sensorer, f.eks. ved at tilslutte en pulsmåler til din Garmin enhed.

**1** Placer enheden inden for 3 m (10 fod) fra sensoren.

**BEMÆRK:** Hold dig 10 m (33 fod) væk fra andre ANT+ sensorer under parringen.

- **2** Vælg **Menu** > **Indstillinger** > **Sensorer** > **Tilføj sensor**.
- **3** Vælg en funktion:
	- Vælg en sensortype.
	- Vælg **Søg i alle** for at søge efter alle sensorer i nærheden.

Der vises en liste over tilgængelige sensorer.

- **4** Vælg en eller flere sensorer, der skal parres med din enhed.
- **5** Vælg **Tilføj sensor**.

Når sensoren parres med enheden, er sensorstatus Tilsluttet. Du kan tilpasse et datafelt til at vise sensordata.

# **Træning med effektmålere**

- Gå til [www.garmin.com/intosports](http://www.garmin.com/intosports) for at se en liste over ANT+ sensorer, der er kompatible med din enhed (f.eks. Vector™).
- Se brugervejledningen til effektmåleren for at få flere oplysninger.
- Juster dine effektzoner efter dine mål og evner (*Indstilling af dine effektzoner*, side 10).
- Brug områdealarmer for at få besked, når du når en indstillet effektzone (*[Indstilling af områdealarmer](#page-17-0)*, side 14).
- Tilpas effektdatafelter (*[Tilpasning af skærmbilleder](#page-17-0)*, [side 14\)](#page-17-0).

#### **Indstilling af dine effektzoner**

Værdierne for zonerne er standardværdier og svarer muligvis ikke til din personlige formåen. Du kan justere dine zoner på enheden manuelt eller bruge Garmin Connect. Hvis du kender værdien for din funktionelle grænseeffekt (FTP), kan du indtaste den og lade softwaren beregne dine effektzoner automatisk.

- **1** Vælg **Menu** > **Min statistik** > **Træningszoner** > **Effektzoner**.
- **2** Indtast din FTP-værdi.
- **3** Vælg **Baseret på:**.
- **4** Vælg en funktion:
	- Vælg **watt** for at se og redigere zonerne i watt.
	- Vælg **% FTP** for at se og redigere zonerne som en procentsats af din funktionelle grænseeffekt.

#### **Kalibrering af din effektmåler**

Før du kan kalibrere din effektmåler, skal du montere den, parre den med din enhed og aktivt begynde at registrere data med den.

Hvis du vil have specifikke kalibreringsinstruktioner til din effektmåler, skal du se producentens instruktioner.

- **1** Vælg **Menu** > **Indstillinger** > **Sensorer**.
- **2** Vælg din effektmåler.
- **3** Vælg **Kalibrer**.
- **4** Hold effektmåleren aktiv ved at træde i pedalerne, indtil meddelelsen vises.
- **5** Følg instruktionerne på skærmen.

#### **Pedalbaseret effekt**

Vector måler pedalbaseret effekt.

Vector måler den anvendte kraft et par hundrede gange hvert sekund. Vector måler også din kadence eller hastigheden på det roterende pedaltråd. Ved at måle kraften, kraftretningen, rotationen af pedalarmen, og tidspunktet, kan Vector bestemme effekten (watt). Da Vector måler venstre og højre bens effekt uafhængigt af hinanden, transmitterer den din højre/venstreeffektbalance.

**BEMÆRK:** Vector S-systemet leverer ikke højre/venstreeffektbalance.

### <span id="page-14-0"></span>**Cykledynamik**

Målingsangivelse af cykledynamik viser, hvordan du påfører kraft i hele pedalbevægelsen, og hvor du påfører kraft på pedalen, så du får mulighed for at forstå din specifikke måde at cykle på. Ved at forstå, hvordan og hvor du producerer effekt, får du mulighed for at træne mere effektivt og evaluere, hvordan cyklen passer til dig.

**BEMÆRK:** Du skal have et Edge system med to sensorer for at måle cykledynamik.

Du kan finde flere oplysninger på [www.garmin.com](http://www.garmin.com/cyclingdynamics) [/cyclingdynamics](http://www.garmin.com/cyclingdynamics).

#### *Brug af cykledynamik*

Før du kan bruge cykledynamik, skal du parre Vector effektmåleren med din enhed (*[Parring af ANT+ sensorer](#page-13-0)*, [side 10](#page-13-0)).

**BEMÆRK:** Registrering af cykledynamikken anvender yderligere enhedshukommelse.

- **1** Kør en tur.
- **2** Rul til skærmbilledet med cykledynamik for at se dine effektfasedata  $\textcircled{1}$ , samlede effekt  $\textcircled{2}$  og midterforskydning af platform 3.

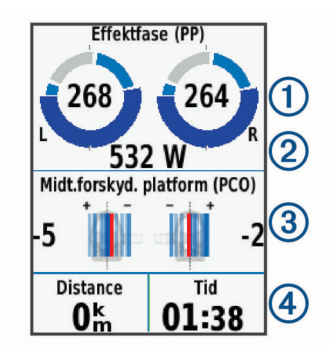

**3** Hvis det er nødvendigt, skal du vælge **Datafelter** for at ændre et datafelt (*[Tilpasning af skærmbilleder](#page-17-0)*, side 14). **BEMÆRK:** De to datafelter nederst på skærmen 4 kan tilpasses.

Du kan sende turen til Garmin Connect Mobile-appen for at se yderligere cykledynamikdata (*[Sådan sender du din tur til Garmin](#page-15-0) Connect*[, side 12\)](#page-15-0).

#### **Effektfasedata**

Effektfase er det sted i pedalbevægelsen (mellem pedalens startvinkel og pedalens slutvinkel), hvor du producerer positiv effekt.

#### **Midterforskydning af platform**

Midterforskydning af platform er den placering på pedalplatformen, hvor du påfører kraft.

#### **Opdatering af Vector softwaren med Edge enheden**

Før du kan opdatere softwaren, skal du parre din Edge enhed med dit Vector system.

**1** Send dine turdata til din Garmin Connect konto (*[Sådan](#page-15-0)  [sender du din tur til Garmin Connect](#page-15-0)*, side 12).

Garmin Connect søger automatisk efter softwareopdateringer og sender dem til din Edge enhed.

- **2** Flyt din Edge enhed inden for sensorens rækkevidde (3 m).
- **3** Roter pedalarmen et par gange. Enheden Edge beder dig om at installere alle afventende softwareopdateringer.
- **4** Følg instruktionerne på skærmen.

#### **Få dit FTP-estimat**

Enheden bruger dine profildata fra den første opsætning til at estimere FTP (functional threshold power). For at opnå en mere nøjagtig FTP-værdi kan du udføre en FTP-test med en parret

#### effektmåler og en pulsmåler (*Udførelse af en FTP-test*, side 11).

#### Vælg **Menu** > **Min statistik** > **FTP**.

FTP-estimatet vises som en værdi målt i W pr. kg, effekten vises i W, og en position vises på farvemåleren.

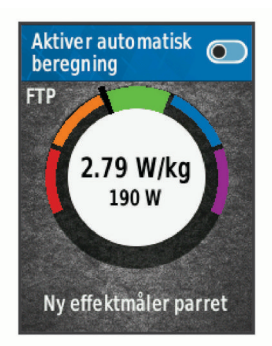

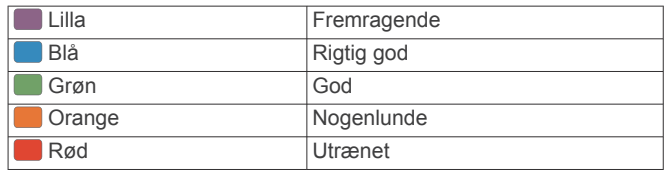

Se appendiks (*[FTP-bedømmelser](#page-23-0)*, side 20) for yderligere oplysninger.

#### *Udførelse af en FTP-test*

Før du kan udføre en test til fastlæggelse af FTP (functional threshold power), skal du have en effektmåler og parre den med din pulsmåler (*[Parring af ANT+ sensorer](#page-13-0)*, side 10).

- **1** Vælg **Menu** > **Min statistik** > **FTP** > **FTP-test** > **Kør**.
- **2** Vælg **For at starte timeren.**

Når du har startet en tur, viser enheden hvert trin af testen, målet og de aktuelle effektdata. Der vises en besked, når testen er fuldført.

- **3** Vælg **For at stoppe timeren.**
- **4** Vælg **Gem tur**.

FTP vises som en værdi målt i W pr. kg, effekten vises i W, og en position vises på farvemåleren.

#### *Automatisk beregning af FTP*

Før enheden kan beregne din FTP (functional threshold power), skal du have en effektmåler og pulsmåler parret (*[Parring af](#page-13-0) [ANT+ sensorer](#page-13-0)*, side 10).

- **1** Vælg **Menu** > **Min statistik** > **FTP** > **Aktiver automatisk beregning**.
- **2** Kør med vedvarende, høj intensitet i mindst 20 minutter udendørs.
- **3** Efter turen skal du vælge **Gem tur**.
- **4** Vælg **Menu** > **Min statistik** > **FTP**.

FTP vises som en værdi målt i W pr. kg, effekten vises i W, og en position vises på farvemåleren.

# **Brug af elektroniske skiftere**

Før du kan bruge kompatible elektroniske skiftere, som f.eks. Shimano® Di2™ skiftere, skal du parre dem med din enhed (*[Parring af ANT+ sensorer](#page-13-0)*, side 10). Du kan tilpasse de valgfri datafelter (*[Tilpasning af skærmbilleder](#page-17-0)*, side 14). Edge 520 enheden viser aktuelle justeringsværdier, når sensoren er i justeringstilstand.

#### **Situationsfornemmelse**

Din Edge enhed kan bruges sammen med Varia Vision™ enheden Varia™ smarte cykellygter og bakspejlsradar for <span id="page-15-0"></span>forbedret situationsfornemmelse. Se brugervejledningen til din Varia enhed for at få yderligere oplysninger.

**BEMÆRK:** Du skal muligvis opdatere Edge softwaren før parring af Varia enheder (*[Opdatering af softwaren ved hjælp af](#page-20-0) [Garmin Express](#page-20-0)*, side 17).

# **Brug af vægten**

Hvis du har en ANT+ kompatibel vægt, kan enheden læse data fra vægten.

**1** Vælg **Menu** > **Indstillinger** > **Sensorer** > **Tilføj sensor** > **Vægt**.

Der vises en meddelelse, når vægten findes.

**2** Stå på vægten, når det angives.

**BEMÆRK:** Hvis du bruger en vægt, der måler kropssammensætning, skal du tage sko og strømper af for at sikre, at alle kropssammensætningsparametre læses og registreres.

**3** Træd af vægten, når det angives.

**TIP:** Hvis der opstår en fejl, skal du træde af vægten. Træd op på den, når det angives.

#### **Garmin Index™ Smartvægtdata**

Hvis du har en Garmin Index enhed, gemmes de nyeste vægtdata på din Garmin Connect konto. Næste gang, du opretter forbindelse mellem Edge 520 enheden og din Garmin Connect konto, opdateres vægtdataene i din Edge 520 brugerprofil.

# **Historik**

Historik omfatter tid, afstand, kalorier, hastighed, omgangsdata, højde og evt. ANT+ sensoroplysninger.

**BEMÆRK:** Der optages ikke historik, mens timeren er stoppet eller pausestillet.

Når hukommelsen er fuld, vises en meddelelse. Enheden sletter eller overskriver ikke automatisk din historik. Upload din historik for Garmin Connect jævnligt kan holde styr på alle dine turdata.

# **Visning af din tur**

- **1** Vælg **Menu** > **Historik** > **Ture**.
- **2** Vælg en tur.
- **3** Vælg en funktion.

#### **Visning af din tid i hver træningszone**

Før du se din tid i hver træningszone, skal du parre enheden med en kompatibel pulsmåler eller effektmåler, fuldføre en aktivitet og gemme aktiviteten.

Visning af tiden i hver pulszone og effektzone kan være en hjælp til at justere træningens intensitet. Du kan justere dine effektzoner (*[Indstilling af dine effektzoner](#page-13-0)*, side 10) og dine pulszoner (*[Indstilling af dine pulszoner](#page-12-0)*, side 9), så de passer til dine mål og evner. Du kan tilpasse et datafelt, så det viser din tid i træningszoner under din tur (*[Tilpasning af skærmbilleder](#page-17-0)*, [side 14](#page-17-0)).

#### **1** Vælg **Menu** > **Historik** > **Ture**.

- **2** Vælg en tur.
- **3** Vælg en funktion:
	- Hvis din tur har data fra én sensor, skal du vælge **Tid i pulszone** eller **Tid i effektzone**.
	- Hvis din tur har data fra begge sensorer, skal du vælge **Tid i zone** og vælge **Pulszoner** eller **Effektzoner**.

#### **Sletter ture**

- **1** Vælg **Menu** > **Historik** > **Ture** > **Slet**.
- **2** Vælg en eller flere ture, der skal slettes.

**3** Vælg **Slet ture** > **OK**.

# **Visning af samlede data**

Du kan få vist de akkumulerede data, du har gemt på enheden, herunder antal ture, tid, distance og kalorier.

- **1** Vælg **Menu** > **Historik** > **Totaler**.
- **2** Vælg en indstilling for at se resultater for enhed eller aktivitetsprofil.

#### **Sletning af samlede data**

- **1** Vælg **Menu** > **Historik** > **Totaler** > **Slet totaler**.
- **2** Vælg en funktion:
	- Vælg **Slet alle totaler** for at slette alle samlede data fra historikken.
	- Vælg en aktivitetsprofil for at slette akkumulerede samlede data for en enkelt profil.

**BEMÆRK:** Dette sletter ikke gemte aktiviteter.

**3** Vælg **OK**.

# **Sådan sender du din tur til Garmin Connect**

- Synkroniser din Edge enhed med Garmin Connect Mobileappen på din smartphone.
- Brug det USB-kabel, der fulgte med din Edge enhed til at sende oplysninger om turen til din Garmin Connect konto på computeren.

#### **Garmin Connect**

Du kan oprette forbindelse til din venner på Garmin Connect. Garmin Connect giver dig værktøj til at spore, analysere, dele og opmuntre hinanden. Registrer begivenheder fra din aktive livsstil, bl.a. løb, gang, køreture, svømning, vandreture, triatlon osv.

Du kan oprette din gratis Garmin Connect konto, når du parrer din enhed med din telefon ved hjælp af Garmin Connect Mobileappen, eller du kan gå til [www.garminconnect.com.](http://www.garminconnect.com)

**Gem dine aktiviteter**: Når du har afsluttet og gemt en aktivitet med enheden, kan du uploade aktiviteten til Garmin Connect og beholde den, så længe du vil.

**Analyser dine data**: Du kan se mere detaljerede oplysninger om din aktivitet, herunder tid, distance, højde, puls, forbrændte kalorier, kadence, kortet set fra oven, tempo og hastighedsdiagrammer og brugerdefinerede rapporter.

**BEMÆRK:** Nogle data kræver tilbehør (ekstraudstyr), f.eks. pulsmåler.

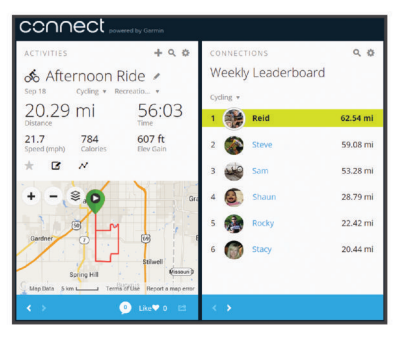

**Planlæg din træning**: Du kan vælge et træningsmål og indlæse en af dag-til-dag-træningsplanerne.

**Del dine aktiviteter**: Du kan oprette forbindelse med venner, så I kan følge hinandens aktiviteter, og du kan sende links til dine aktiviteter på dine foretrukne sociale netværkswebsteder.

### **Dataregistrering**

Enheden anvender avanceret lagring. Den optager nøglepunkter, hvor du skifter retning, fart eller puls. <span id="page-16-0"></span>Når der foretages parring med en effektmåler, registrerer enheden punkter hvert sekund. Registrering af punkter hvert sekund giver et meget detaljeret spor, og bruger mere af den tilgængelige hukommelse.

Der findes oplysninger om datagennemsnit for kadence og effekt i *[Datagennemsnit for kadence eller effekt](#page-13-0)*, side 10.

# **Datahåndtering**

**BEMÆRK:** Enheden er ikke kompatibel med Windows® 95, 98, Me, Windows NT® og Mac® OS 10.3 og tidligere.

#### **Tilslutning af enheden til din computer**

#### *BEMÆRK*

For at forebygge korrosion skal du tørre USB-porten, beskyttelseshætten og det omgivende område grundigt før opladning eller tilslutning til en pc.

- **1** Fjern vejrhætten fra USB-porten.
- **2** Tilslut det lille stik på USB-kablet til USB-porten.
- **3** Tilslut det store stik på USB-kablet til en USB-port på computeren.

Enheden vises som et flytbart drev under Denne computer på Windows computere og som en monteret disk på Mac computere.

#### **Overførsel af filer til din enhed**

**1** Tilslut enheden til din computer.

På Windows computere vises enheden som et flytbart drev eller en bærbar enhed. På Mac computere vises enheden som en monteret disk.

**BEMÆRK:** På visse computere med flere netværksdrev vises enhedsdrevene muligvis ikke korrekt. Se i dokumentationen til operativsystemet for at få oplyst, hvordan du tilknytter drevet.

- **2** Åbn programmet til filsøgning på din computer.
- **3** Vælg en fil.
- **4** Vælg **Rediger** > **Kopier**.
- **5** Åbn den bærbare enhed, drevet eller diskenheden for enheden.
- **6** Søg efter en mappe.
- **7** Vælg **Rediger** > **Indsæt**.

Filen vises på listen over filer i enhedens hukommelse.

#### **Sletning af filer**

#### *BEMÆRK*

Hvis du ikke ved, hvad en fil skal bruges til, må du ikke slette den. Hukommelsen i din enhed indeholder vigtige systemfiler, som ikke må slettes.

- **1** Åbn drevet eller disken **Garmin**.
- **2** Åbn en mappe eller diskenhed, hvis det er nødvendigt.
- **3** Vælg en fil.
- **4** Tryk på tasten **Slet** på tastaturet.

**BEMÆRK:** Hvis du bruger en Apple® computer, skal du tømme mappen Papirkurv for helt at slette filerne.

#### **Frakobling af USB-kablet**

Hvis din enhed er forbundet til din computer som et flytbart drev, skal du frakoble din enhed fra din computer på en sikker måde for at forhindre tab af data. Hvis din enhed er forbundet til din Windows computer som en bærbar enhed, er det ikke nødvendigt at frakoble den på en sikker måde.

- **1** Fuldfør en handling:
	- På Windows computere skal du vælge **Sikker fjernelse af hardware** på proceslinjen og vælge din enhed.
- For Apple computere skal du vælge enheden og derefter vælge **Fil** > **Skub ud**.
- **2** Tag kablet ud af computeren.

# **Tilpasning af din enhed**

# **Connect IQ™ funktioner, der kan downloades**

Du kan føje Connect IQ funktioner til din enhed fra Garmin og andre udbydere med Connect IQ Mobile appen.

- **Datafelter**: Giver dig mulighed for at downloade nye datafelter, der viser sensor-, aktivitets- og historiske data på nye måder. Du kan føje Connect IQ datafelter til indbyggede funktioner og sider.
- **Widgets**: Angiv oplysninger på et øjeblik, herunder sensordata og meddelelser.
- **Programmer**: Føj interaktive funktioner til din enhed, som f.eks. nye typer fitness- og udendørsaktiviteter.

#### **Sådan downloades Connect IQ funktioner ved hjælp af computeren**

- **1** Tilslut enheden til din computer med et USB-kabel.
- **2** Gå til [apps.garmin.com](http://apps.garmin.com), og log på.
- **3** Vælg en Connect IQ funktion, og download den.
- **4** Følg instruktionerne på skærmen.

#### **Profiler**

Din Edge omfatter flere forskellige metoder, som du kan bruge til at tilpasse enheden, herunder profiler. Profiler er en samling af indstillinger, der optimerer din enhed baseret på, hvordan du bruger den. Du kan f.eks. oprette forskellige indstillinger og visninger for træning og mountainbikekørsel.

Når du bruger en profil, og du ændrer indstillinger, f.eks. datafelter eller måleenheder, gemmes ændringerne automatisk som en del af profilen.

**Aktivitetsprofiler**: Du kan oprette aktivitetsprofiler for hver cyklingstype. Du kan f.eks. oprette en separat aktivitetsprofil til træning, løb og mountainbikekørsel. Aktivitetsprofilen omfatter tilpassede datasider, aktivitetstotaler, alarmer, træningszoner (som f.eks. puls og hastighed), træningsindstillinger (f.eks. Auto Pause® og Auto Lap® ) samt navigationsindstillinger.

**Brugerprofil**: Du kan opdatere indstillinger for køn, alder, vægt, højde, aktivitetsklasse og sportsmand hele livet. Enheden anvender disse oplysninger til at beregne nøjagtige turdata.

#### **Indstilling af din brugerprofil**

Du kan opdatere indstillinger for køn, alder, vægt, højde, aktivitetsklasse og sportsmand hele livet. Enheden anvender disse oplysninger til at beregne nøjagtige turdata.

- **1** Vælg **Menu** > **Min statistik** > **Brugerprofil**.
- **2** Vælg en funktion.

#### **Om Sportsmand hele livet**

En, der har været sportsmand hele livet, er en person, der har trænet intensivt i mange år (undtagen i kortere skadesperioder), og som har en hvilepuls på 60 slag i minuttet (bpm) eller mindre.

#### **Om træningsindstillinger**

Følgende funktioner og indstillinger giver dig mulighed for at tilpasse din enhed baseret på dine træningsbehov. Disse indstillinger gemmes til en aktivitetsprofil. Du kan f.eks. indstille tidsalarmer for din løbsprofil, og du kan indstille en Auto Lap positionsudløser for din mountainbikeprofil.

#### **Opdatering af din aktivitetsprofil**

Du kan tilpasse ti aktivitetsprofiler. Du kan tilpasse dine indstillinger og datafelter til en bestemt aktivitet eller tur.

- <span id="page-17-0"></span>**1** Vælg **Menu** > **Indstillinger** > **Aktivitetsprofiler**.
- **2** Vælg en funktion:
	- Vælg en profil.
	- Vælg **Opret ny** for at tilføje en ny profil.
- **3** Rediger navn og farve for profilen.
- **4** Vælg en funktion:
	- Vælg **Skærmbilleder** for at tilpasse dataskærmbillederne og datafelterne (*Tilpasning af skærmbilleder*, side 14).
	- Vælg **Standardturtype** for at indstille den turtype, der er typisk for denne aktivitetsprofil, som f.eks. pendling.

**TIP:** Efter en atypisk tur kan du opdatere turtype manuelt. Præcise turtypedata er vigtige for oprettelse af cykelvenlige ruter.

- Vælg **GPS-tilstand** for at slukke for GPS (*[Træning](#page-8-0) [indendørs](#page-8-0)*, side 5) eller ændre satellitindstillingerne (*Ændring af satellitindstillingen*, side 14).
- Vælg **Kort** for at tilpasse kortindstillingerne (*Kortindstillinger*, side 14).
- Vælg **Alarmer** for at tilpasse dine træningsalarmer (*Alarmer*, side 14).
- Vælg **Automatiske funktioner** > **Auto Lap** for at indstille, hvordan omgange udløses (*Markering af omgange efter position*, side 14).
- Vælg **Automatiske funktioner** > **Auto Pause** for at ændre, hvornår timeren automatisk holder pause (*[Brug af](#page-18-0) [Auto Pause](#page-18-0)*, side 15).
- Vælg **Automatiske funktioner** > **Automatisk dvale** for automatisk at skifte til dvaletilstand efter fem minutters inaktivitet (*[Brug af automatisk dvale](#page-18-0)*, side 15).
- Vælg **Automatiske funktioner** > **Auto. rullefunktion** for at tilpasse visningen af skærmbillederne med træningsdata, mens timeren kører (*[Brug af automatisk](#page-18-0) [rullefunktion](#page-18-0)*, side 15).
- Vælg **Startmeddelelse** for at tilpasse startmeddelelsestilstand (*[Ændring af startmeddelelse](#page-18-0)*, [side 15](#page-18-0)).

Alle ændringer er gemt på aktivitetsprofilen.

#### **Tilpasning af skærmbilleder**

Du kan tilpasse dataskærmbillederne for hver aktivitetsprofil.

- **1** Vælg **Menu** > **Indstillinger** > **Aktivitetsprofiler**.
- **2** Vælg en profil.
- **3** Vælg **Skærmbilleder**.
- **4** Vælg et dataskærmbillede.
- **5** Aktiver skærmbilledet, hvis det er nødvendigt.
- **6** Vælg antallet af datafelter, der skal vises på skærmbilledet.
- **7** Vælg et datafelt for at redigere det.

### **Ændring af satellitindstillingen**

Du kan aktivere GPS+GLONASS for at opnå øget ydeevne i udfordrende omgivelser og hurtigere bestemmelse af GPSposition. Brug af indstillingen GPS+GLONASS reducerer batterilevetiden hurtigere end udelukkende brug af GPS.

- **1** Vælg **Menu** > **Indstillinger** > **Aktivitetsprofiler**.
- **2** Vælg en profil.
- **3** Vælg **GPS-tilstand**.
- **4** Vælg en funktion.

#### **Kortindstillinger**

Vælg **Menu** > **Indstillinger** > **Aktivitetsprofiler**, vælg en profil, og vælg **Kort**.

**Orientering**: Indstiller, hvordan kortet vises på skærmbilledet.

**Auto Zoom**: Vælger automatisk zoomniveau på kortet. Når Fra er valgt, skal du zoome ind eller ud manuelt.

**Hjælpetekst**: Indstiller, hvornår svingmeddelelserne vises.

#### *Ændring af kortretningen*

- **1** Vælg **Menu** > **Indstillinger** > **Aktivitetsprofiler**.
- **2** Vælg en profil.
- **3** Vælg **Kort** > **Orientering**.
- **4** Vælg en funktion:
	- Vælg **Nord op** for at vise nord øverst på siden.
	- Vælg **Spor op** for at vise din aktuelle rejseretning øverst på siden.
	- Vælg **3D-visning** for at få vist kortet i tre dimensioner.

#### **Alarmer**

Du kan bruge alarmer til at træne mod bestemte mål for tid, distance, kalorier, puls, kadence og effekt. Alarmindstillinger gemmes med din aktivitetsprofil.

#### *Indstilling af områdealarmer*

Hvis du har en pulsmåler, kadencesensor eller effektmåler, kan du indstille områdealarmer. Med en områdealarm får du besked, når målingen er over eller under et bestemt værdiområde. Du kan f.eks. indstille enheden til advare dig, hvis din kadence er under 40 omdrejninger/minut og over 90 omdrejninger/minut. Du kan også bruge en træningszone (*[Træningszoner](#page-9-0)*, side 6) til områdealarmen.

- **1** Vælg **Menu** > **Indstillinger** > **Aktivitetsprofiler**.
- **2** Vælg en profil.
- **3** Vælg **Alarmer**.
- **4** Vælg **Pulsalarm**, **Kadencealarm** eller **Effektalarm**.
- **5** Tænd om nødvendigt for alarmen.
- **6** Vælg minimum- og maksimumværdier, eller vælg områder.
- **7** Vælg om nødvendigt ✔.

Hver gang, du kommer over eller under det indstillede interval, vises en meddelelse. Enheden bipper også, hvis hørbare toner slås til (*[Sådan tænder og slukker du for enhedstoner](#page-19-0)*, side 16).

#### *Indstilling af en tilbagevendende alarm*

Med en tilbagevendende alarm får du besked, hver gang enheden registrerer en bestemt værdi eller et bestemt interval. Du kan f.eks. indstille enheden til at give dig et signal hvert 30. minut.

- **1** Vælg **Menu** > **Indstillinger** > **Aktivitetsprofiler**.
- **2** Vælg en profil.
- **3** Vælg **Alarmer**.
- **4** Vælg en alarmtype.
- **5** Slå alarmen til.
- **6** Indtast en værdi.
- 7 Vælg $\sqrt{ }$ .

Hver gang du når alarmværdien, vises en meddelelse. Enheden bipper også, hvis hørbare toner slås til (*[Sådan tænder og](#page-19-0) [slukker du for enhedstoner](#page-19-0)*, side 16).

#### **Auto Lap**

#### *Markering af omgange efter position*

Du kan bruge funktionen Auto Lap til at markere omgangen ved en specifik position automatisk. Denne funktion er nyttig, hvis du vil sammenligne din præstation på forskellige dele af en tur (f.eks. ved en lang stigning, eller når du træner spurter). Ved baner kan du bruge funktionen Efter position til at aktivere omgange på alle omgangspositioner, der er gemt på banen.

- **1** Vælg **Menu** > **Indstillinger** > **Aktivitetsprofiler**.
- **2** Vælg en profil.
- <span id="page-18-0"></span>**3** Vælg **Automatiske funktioner** > **Auto Lap** > **Auto Lap registrering** > **Efter position** > **Omgang ved**.
- **4** Vælg en funktion:
	- Vælg **Tryk kun på Lap** for at aktivere omgangstælleren, hver gang du vælger  $\bullet$ , og hver gang du passerer en af disse positioner igen.
	- Vælg **Start og Lap** for at aktivere omgangstælleren ved den GPS-position, hvor du vælger  $\blacktriangleright$ , samt ved alle positioner under turen, hvor du vælger  $\bullet$ .
	- Vælg **Mærke og Lap** for at aktivere omgangstælleren ved en bestemt GPS-position markeret før turen og ved alle positioner på turen, hvor du vælger  $\mathbf \Theta$ .
- **5** Hvis det er nødvendigt, skal du tilpasse omgangsdatafelterne (*[Tilpasning af skærmbilleder](#page-17-0)*, side 14).

#### *Markering af omgange efter distance*

Du kan bruge funktionen Auto Lap til automatisk markering af omgangen ved en specifik distance. Denne funktion er nyttig, hvis du vil sammenligne din præstation på forskellige dele af en tur (f.eks. for hver 10 miles eller 40 km).

- **1** Vælg **Menu** > **Indstillinger** > **Aktivitetsprofiler**.
- **2** Vælg en profil.
- **3** Vælg **Automatiske funktioner** > **Auto Lap** > **Auto Lap registrering** > **Efter distance** > **Omgang ved**.
- **4** Indtast en værdi.
- **5** Hvis det er nødvendigt, skal du tilpasse datafelterne for omgangen (*[Tilpasning af skærmbilleder](#page-17-0)*, side 14).

### **Brug af Auto Pause**

Du kan bruge funktionen Auto Pause til automatisk at sætte timeren på pause, hvis du holder op med at bevæge dig, eller din hastighed falder til under en angivet værdi. Denne funktion er nyttig, hvis der på din tur er lyskryds eller andre steder, hvor du skal sætte farten ned eller stoppe.

**BEMÆRK:** Der optages ikke historik, mens timeren er stoppet eller pausestillet.

- **1** Vælg **Menu** > **Indstillinger** > **Aktivitetsprofiler**.
- **2** Vælg en profil.
- **3** Vælg **Automatiske funktioner** > **Auto Pause**.
- **4** Vælg en funktion:
	- Vælg **Når stoppet** for automatisk at sætte timeren på pause, hvis du holder op med at bevæge dig.
	- Vælg **Brugerdefineret fart** for automatisk at sætte timeren på pause, når din fart falder til under en angivet værdi.
- **5** Hvis det er nødvendigt, skal du tilpasse de valgfri tidsdatafelter (*[Tilpasning af skærmbilleder](#page-17-0)*, side 14).

#### **Brug af automatisk dvale**

Du kan bruge funktionen Automatisk dvale til automatisk at skifte til dvaletilstand efter 5 minutter inaktivitet. I dvaletilstand slukkes skærmen, og ANT+ sensorerne, Bluetooth og GPS deaktiveres.

- **1** Vælg **Menu** > **Indstillinger** > **Aktivitetsprofiler**.
- **2** Vælg en profil.
- **3** Vælg **Automatiske funktioner** > **Automatisk dvale**.

### **Brug af automatisk rullefunktion**

Du kan bruge funktionen Auto. rullefunktion til at navigere automatisk gennem skærmbillederne med træningsdata, mens timeren kører.

- **1** Vælg **Menu** > **Indstillinger** > **Aktivitetsprofiler**.
- **2** Vælg en profil.
- **3** Vælg **Automatiske funktioner** > **Auto. rullefunktion**.
- **4** Vælg en visningshastighed.

# **Ændring af startmeddelelse**

Denne funktion registrerer automatisk, når din enhed har modtaget satellitsignaler og er i bevægelse. Det er en påmindelse om at starte timeren, så du kan registrere dine turdata.

- **1** Vælg **Menu** > **Indstillinger** > **Aktivitetsprofiler**.
- **2** Vælg en profil.
- **3** Vælg **Startmeddelelse**.
- **4** Vælg en funktion:
	- Vælg **Én gang**.
	- Vælg **Gentag** > **Gent. forsink.** for at ændre forsinkelsestiden frem til påmindelsen.

# **Bluetooth Indstillinger**

Vælg **Menu** > **Indstillinger** > **Bluetooth**.

**Aktiver**: Aktiverer Bluetooth trådløs teknologi.

- **BEMÆRK:** Andre Bluetooth indstillinger vises kun, når Bluetooth trådløs teknologi er aktiveret.
- **Genkendt navn**: Gør det muligt at angive et kaldenavn, der identificerer dine enheder med trådløs Bluetooth teknologi.
- **Par smartphone**: Tilslutter enheden med en kompatibel Bluetooth aktiveret smartphone. Denne indstilling giver dig mulighed for at bruge Bluetooth tilsluttede funktioner inklusive LiveTrack og aktivitetsoverførsler til Garmin Connect.
- **Opkald og tekstbeskeder**: Giver dig mulighed for at aktivere telefonmeddelelser fra din kompatible smartphone.
- **Mistede opkald og tekstbeskeder**: Viser mistede telefonmeddelelser fra din kompatible smartphone.

# **Systemindstillinger**

Vælg **Menu** > **Indstillinger** > **System**.

- Displayindstillinger (*Displayindstillinger*, side 15)
- Indstillinger for dataoptagelse (*Indstillinger for dataoptagelse*, side 15)
- Enhedsindstillinger (*[Ændring af måleenhed](#page-19-0)*, side 16)
- Toneindstillinger (*[Sådan tænder og slukker du for](#page-19-0)  [enhedstoner](#page-19-0)*, side 16)
- Sprogindstillinger (*[Ændring af enhedens sprog](#page-19-0)*, side 16)

### **Displayindstillinger**

#### Vælg **Menu** > **Indstillinger** > **System** > **Skærm**.

**Lysstyrke**: Indstiller lysstyrken for baggrundsbelysningen.

- **Tid til lys slukker**: Indstiller længden af tid, inden baggrundsbelysningen slukker.
- **Farvevalg**: Indstiller enheden til at vise dag- eller nattefarver. Du kan vælge indstillingen Auto for at tillade, at enheden automatisk indstiller dag- eller natfarver afhængigt af tidspunktet på dagen.
- **Tag skærmbillede**: Giver dig mulighed for at gemme billedet af enhedens skærm.

#### **Indstillinger for dataoptagelse**

Vælg **Menu** > **Indstillinger** > **System** > **Dataregistrering**.

- **Optageinterval**: Kontrollerer, hvordan enheden optager aktivitetsdata. Funktionen Smart optager nøglepunkter, hvor du skifter retning, fart eller puls. Funktionen 1 sekund optager punkter hvert sekund. Der oprettes en meget detaljeret registrering af din aktivitet, hvilket får den lagrede aktivitetsfil til at optage mere plads.
- **Kadencegennemsnit**: Kontrollerer, om enheden indeholder nulværdier for de kadencedata, der opstår, når du ikke træder i pedalerne (*[Datagennemsnit for kadence eller effekt](#page-13-0)*, side 10).

<span id="page-19-0"></span>**Effektgennemsnit**: Kontrollerer, om enheden indeholder nulværdier for de effektdata, der opstår, når du ikke træder i pedalerne (*[Datagennemsnit for kadence eller effekt](#page-13-0)*, side 10).

#### **Ændring af måleenhed**

Du kan tilpasse måleenhederne for distance og hastighed, højde, temperatur, vægt, positionsformat og tidsformat.

- **1** Vælg **Menu** > **Indstillinger** > **System** > **Enheder**.
- **2** Vælg en måletype.
- **3** Vælg en måleenhed for indstillingen.
- **Sådan tænder og slukker du for enhedstoner**

Vælg **Menu** > **Indstillinger** > **System** > **Toner**.

#### **Ændring af enhedens sprog**

Vælg **Menu** > **Indstillinger** > **System** > **Sprog**.

#### **Ændring af konfigurationsindstillingerne**

Du kan ændre alle indstillinger, som du har konfigureret under den første opsætning.

- **1** Vælg **Menu** > **Indstillinger** > **System** > **Nulstilling af enhed**  > **Første opsætning**.
- **2** Følg instruktionerne på skærmen.

#### **Tidszoner**

Hver gang du tænder enheden og modtager satellitsignaler eller synkroniserer med din smartphone, registrerer enheden automatisk tidszonen og det aktuelle klokkeslæt.

# **Enhedsoplysninger**

# **Specifikationer**

#### **Edge Specifikationer**

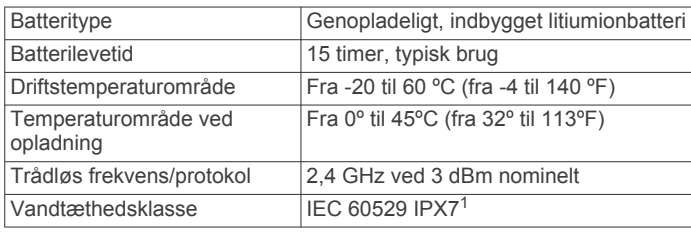

#### **Specifikationer for pulsmåler**

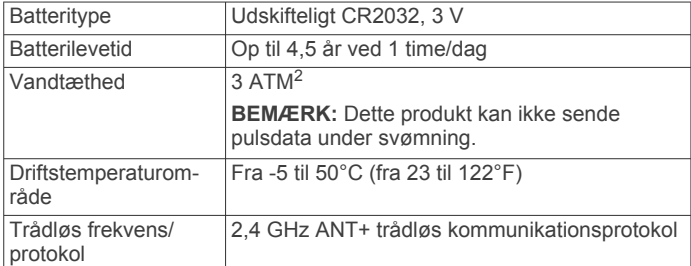

#### **Specifikationer for fartsensor og kadencesensor**

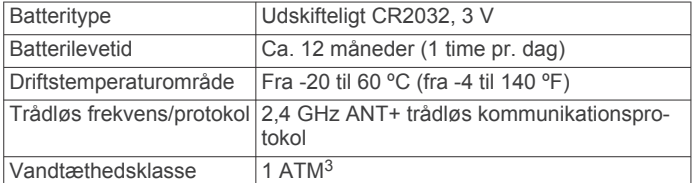

<sup>1</sup> Enheden tåler hændelig udsættelse for vand op til 1 meter i op til 30 minutter. Du kan finde flere oplysninger på [www.garmin.com/waterrating.](http://www.garmin.com/waterrating)

# **Vedligeholdelse af enheden**

#### *BEMÆRK*

Du må ikke opbevare enheden på steder, hvor den kan blive udsat for ekstreme temperaturer i længere tid, da det kan føre til permanente skader på den.

Undgå kemiske rengøringsmidler, opløsnings- og insektmidler, der kan beskadige plastikkomponenterne og overfladebehandlingen.

Fastgør beskyttelseshætten omhyggeligt for at undgå, at USBporten bliver beskadiget.

#### **Rengøring af enheden**

**1** Rengør enheden med en klud fugtet med en mild rengøringsmiddelopløsning.

#### **2** Tør den af.

Efter rengøring skal du lade enheden tørre helt.

#### **Vedligeholdelse af pulsmåleren**

# *BEMÆRK*

Fjern modulet, før remmen vaskes.

En ophobning af sved og salt på remmen kan reducere pulssensorens evne til at rapportere nøjagtige data.

- Gå til [www.garmin.com/HRMcare](http://www.garmin.com/HRMcare) for at få detaljerede rengøringsinstruktioner.
- Skyl remmen, hver gang den er blevet brugt.
- Vask remmen i maskine, hver gang den er blevet brugt syv gange.
- Kom ikke remmen i en tørretumbler.
- Når remmen skal tørres, skal den hænges op eller lægges fladt.
- Du kan forlænge levetiden af pulsmåleren ved at afmontere modulet, når du ikke bruger den.

# **Udskiftelige batterier**

#### **ADVARSEL**

Se guiden *Vigtige produkt- og sikkerhedsinformationer* i æsken med produktet for at se produktadvarsler og andre vigtige oplysninger.

#### **Udskiftning af pulsmålerens batteri**

- **1** Brug en lille stjerneskruetrækker til at fjerne de fire skruer på modulets bagside.
- **2** Fjern dækslet og batteriet.

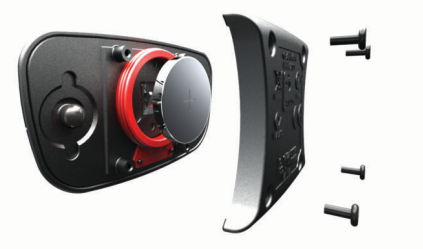

- **3** Vent 30 sekunder.
- **4** Sæt det nye batteri i med den positive side opad.
- **BEMÆRK:** Pas på ikke at beskadige tætningsringen. **5** Sæt dækslet og de fire skruer tilbage på plads.
	- **BEMÆRK:** Undgå at overspænde.

Når du har udskiftet batteriet i pulsmåleren, skal den muligvis parres med enheden igen.

<sup>2</sup> Enheden tåler tryk svarende til en dybde på 30 meter. Du kan finde flere oplysninger på [www.garmin.com/waterrating](http://www.garmin.com/waterrating).

<sup>3</sup> Enheden tåler tryk svarende til en dybde på 10 meter. Du kan finde flere oplysninger på [www.garmin.com/waterrating](http://www.garmin.com/waterrating).

#### <span id="page-20-0"></span>**Udskiftning af batteri til fartsensor eller kadencesensor**

Lysdioden blinker rødt for at angive lavt batteriniveau efter to omdrejninger.

**1** Find det runde batteridæksel  $\overline{0}$  på bagsiden af sensoren.

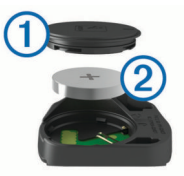

- **2** Drej dækslet mod uret, indtil markøren peger på åben, og dækslet kan fjernes.
- **3** Fiern dækslet og batteriet 2.

**TIP:** Du kan bruge et stykke tape **3** eller en magnet til at fjerne batteriet fra dækslet.

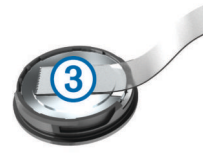

- **4** Vent 30 sekunder.
- **5** Sæt det nye batteri ind i dækslet, så det vender rigtigt. **BEMÆRK:** Pas på ikke at beskadige tætningsringen.
- **6** Drej dækslet med uret, indtil markøren peger på låst.
- **BEMÆRK:** Lysdioden blinker rødt og grønt i et par sekunder efter batteriudskiftning. Når lysdioden blinker grønt og derefter holder op med at blinke, er enheden aktiv og klar til at sende data.

# **Fejlfinding**

### **Nulstilling af enheden**

Hvis enheden holder op med at reagere, skal du muligvis nulstille den. Dette sletter hverken dine data eller indstillinger.

Hold (<sup>t</sup>) nede i 10 sekunder.

Enheden nulstilles og tændes.

#### **Sletning af brugerdata**

Du kan gendanne alle enhedens indstillinger til fabriksværdierne.

**BEMÆRK:** Denne proces sletter alle brugerindtastede oplysninger, men den sletter ikke din historik.

Vælg **Menu** > **Indstillinger** > **System** > **Nulstilling af enhed**  > **Fabriksindstillinger** > **OK**.

### **Maksimering af batterilevetiden**

- Reducer lysstyrken for baggrundslyset, eller reducer tiden, før baggrundslyset slukker (*[Brug af baggrundslys](#page-5-0)*, side 2).
- Vælg optageintervallet **Smart** (*[Indstillinger for dataoptagelse](#page-18-0)*, [side 15](#page-18-0)).
- Aktiver funktionen **Automatisk dvale** (*[Brug af automatisk](#page-18-0) dvale*[, side 15\)](#page-18-0).
- Deaktiver den trådløse **Bluetooth** funktion (*[Bluetooth](#page-18-0)  [Indstillinger](#page-18-0)*, side 15).
- Vælg **GPS** indstillingen (*[Ændring af satellitindstillingen](#page-17-0)*, [side 14](#page-17-0)).
- Fjern trådløse sensorer, som du ikke længere bruger.

# **Forbedring af GPS-satellitmodtagelsen**

- Synkroniser enheden regelmæssigt med din Garmin Connect konto:
	- Slut enheden til en computer med det medfølgende USBkabel og Garmin Express™ programmet.
	- Synkroniser enheden til Garmin Connect Mobile app'en med din Bluetooth aktiverede smartphone.

Mens du er tilsluttet din Garmin Connect konto, downloader enheden flere dages satellitdata, så den hurtigt kan lokalisere satellitsignaler.

- Tag din enhed med udenfor til et åbent område væk fra høje bygninger og træer.
- Stå stille i et par minutter.

### **Min enhed viser det forkerte sprog**

- **1** Vælg ▼ på skærmen Hjem.
- 2 Rul ned til det sidste element på listen, og vælg  $\Sigma$ .
- **3** Rul ned til det sidste element på listen, og vælg  $\Theta$ .
- **4** Rul ned til det sjette element på listen, og vælg  $\Theta$ .
- 5 Rul ned til dit sprog, og vælg  $\Theta$ .

# **Temperaturudlæsninger**

Enheden kan vise temperaturaflæsninger, der er højere end den faktiske lufttemperatur, hvis enheden placeres i direkte sollys, holdes i hånden eller oplades med en ekstern batteripakke. Desuden tager det lidt tid for enheden at tilpasse sig store temperaturskift.

### **Tætningsringe til udskiftning**

Udskiftningsbånd (tætningsringe) fås til holderne.

**BEMÆRK:** Brug kun udskiftningsbånd af EPDM-gummi (ethylen-propylen-dien-monomer). Gå til <http://buy.garmin.com>, eller kontakt din Garmin forhandler.

# **Visning af enhedsoplysninger**

Du kan se enheds-id, softwareversion og licensaftale. Vælg **Menu** > **Indstillinger** > **System** > **Om**.

### **Opdatering af softwaren ved hjælp af Garmin Express**

Før du kan opdatere enhedssoftwaren, skal du have en Garmin Connect konto, og du skal downloade programmet Garmin Express.

- **1** Tilslut enheden til din computer med USB-kablet.
- Når der er ny software tilgængelig, sender Garmin Express den til enheden.
- **2** Følg instruktionerne på skærmen.
- **3** Fjern ikke enheden fra computeren under opdateringen.

### **Produktopdateringer**

På din computer skal du installere Garmin Express ([www.garmin.com/express\)](http://www.garmin.com/express). På din smartphone skal du installere Garmin Connect Mobile-appen.

Dette giver nem adgang til disse tjenester for Garmin enheder:

- Softwareopdateringer
- **Kortopdateringer**
- Data uploades til Garmin Connect
- **Produktregistrering**

### **Sådan får du flere oplysninger**

• Gå til [support.garmin.com](http://support.garmin.com) for at finde flere vejledninger, artikler og softwareopdateringer.

- <span id="page-21-0"></span>• Gå til [www.garmin.com/intosports](http://www.garmin.com/intosports).
- Gå til [www.garmin.com/learningcenter](http://www.garmin.com/learningcenter).
- Gå til [buy.garmin.com,](http://buy.garmin.com) eller kontakt din Garmin forhandler for at få oplysninger om valgfrit tilbehør og reservedele.

# **Appendiks**

### **Datafelter**

Nogle datafelter kræver ANT+ tilbehør for at vise data.

**Bageste gear**: Bageste cykelgear fra en gearpositionssensor.

**Balance**: Den aktuelle venstre/højre effektbalance.

- **Balance 10s gennemsnit**: 10-sekunders
- bevægelsesgennemsnit for venstre/højre effektbalance. **Balance - 30s gennemsnit**: 30-sekunders
- bevægelsesgennemsnit for venstre/højre effektbalance. **Balance - 3s gennemsnit**: Tre sekunders
- bevægelsesgennemsnit for venstre/højre effektbalance.
- **Balance gennemsnit**: Den gennemsnitlige venstre/højre effektbalance for den aktuelle aktivitet.
- **Balance omgang**: Den gennemsnitlige venstre/højre effektbalance for den aktuelle omgang.
- **Bane punktafstand**: Den resterende afstand til det næste punkt på banen.
- **Batteriniveau**: Den resterende batterilevetid.
- **Batteristatus**: Resterende batteristrøm i et cykellygtetilbehør.
- **Di2 batteriniveau**: Resterende batteristrøm i en Di2-sensor.

**Di2 gearskift**: Den aktuelle skiftetilstand for en Di2-sensor.

- **Dist. t. næste**: Den resterende distance til det næste waypoint på ruten. Du skal være i gang med at navigere, for at disse oplysninger vises.
- **Dist. t destin.**: Den resterende distance til den endelige destination. Du skal være i gang med at navigere, for at disse oplysninger vises.
- **Distance**: Den tilbagelagte distance for aktuelt spor eller aktivitet.
- **Distance forude**: Distance foran eller bagved Virtual Partner.
- **Distance omgang**: Den tilbagelagte distance for den aktuelle omgang.
- **Distance sidste omgang**: Den tilbagelagte distance for den senest gennemførte omgang.
- **Distancetæller**: En løbende beregning af tilbagelagt distance for alle ruter. Denne måling slettes ikke ved nulstilling af tripdata.
- **Distance tilbage**: Den resterende afstand under en træning eller bane, når du anvender et distancemål.
- **Effekt**: Den aktuelle effekt i watt. Enheden skal være sluttet til en kompatibel effektmåler.
- **Effekt %FTP**: Den aktuelle effekt som en procentdel af FTP (functional threshold power).
- **Effekt 10s gennemsnit**: 10-sekunders bevægelsesgennemsnit for effekt.
- **Effekt 30s gennemsnit**: 30-sekunders bevægelsesgennemsnit for effekt.
- **Effekt 3s gennemsnit**: 3-sekunders bevægelsesgennemsnit for effekt.
- **Effektfase H.**: Den aktuelle effektfasevinkel for det højre ben. Effektfase er det sted i pedalbevægelsen, hvor der produceres positiv effekt.
- **Effektfase H. Gnm.snitlig**: Den gennemsnitlige effektfasevinkel for det højre ben for den aktuelle aktivitet.

**Effektfase - H. Gnsn. top**: Den gennemsnitlige topeffektfasevinkel for det højre ben for den aktuelle aktivitet.

**Effektfase - H. Omg. top**: Den gennemsnitlige topeffektfasevinkel for det højre ben for den aktuelle omgang.

- **Effektfase H. Omgang**: Den gennemsnitlige effektfasevinkel for det højre ben for den aktuelle omgang.
- **Effektfase H. Top**: Den aktuelle topeffektfasevinkel for det højre ben. Topeffektfase er det vinkelområde, hvor cyklisten producerer størstedelen af drivkraften.
- **Effektfase V.**: Den aktuelle effektfasevinkel for det venstre ben. Effektfase er det sted i pedalbevægelsen, hvor der produceres positiv effekt.
- **Effektfase V. Gnm.snitlig**: Den gennemsnitlige effektfasevinkel for det venstre ben for den aktuelle aktivitet.
- **Effektfase V. Gnsn. top**: Den gennemsnitlige topeffektfasevinkel for det venstre ben for den aktuelle aktivitet.
- **Effektfase V. Omg. top**: Den gennemsnitlige topeffektfasevinkel for det venstre ben for den aktuelle omgang.
- **Effektfase V. Omgang**: Den gennemsnitlige effektfasevinkel for det venstre ben for den aktuelle omgang.
- **Effektfase V. Top**: Den aktuelle topeffektfasevinkel for det venstre ben. Topeffektfase er det vinkelområde, hvor cyklisten producerer størstedelen af drivkraften.
- **Effekt gennemsnit**: Den gennemsnitlige effekt for den aktuelle aktivitet.
- **Effekt IF**: Intensity Factor™ for den aktuelle aktivitet.
- **Effektivitet i tråd**: Målingen af, hvor effektivt cyklisten træder i pedalerne.
- **Effekt kJ**: Det akkumulerede, udførte arbejde (afgiven effekt) i kilojoule.
- **Effekt maksimum**: Den højeste effekt for den aktuelle aktivitet.
- **Effekt NP**: Normalized Power™ for den aktuelle aktivitet.
- **Effekt NP-omgang**: Gennemsnitlig Normalized Power for den aktuelle omgang.
- **Effekt NP- seneste omg.**: Gennemsnitlig Normalized Power for den senest gennemførte omgang.
- **Effekt omgang**: Den gennemsnitlige effekt for den aktuelle omgang.
- **Effekt omgangsmaks.**: Den højeste effekt for den aktuelle omgang.
- **Effekt seneste omgang**: Den gennemsnitlige effekt for den senest gennemførte omgang.

**Effekt - TSS**: Training Stress Score™ for den aktuelle aktivitet.

- **Effekt watt/kg**: Effekten i watt pr. kilogram.
- **Effektzone**: Det aktuelle interval for effekt (1 til 7) baseret på din FTP eller dine brugerdefinerede indstillinger.
- **Ensartethed i tråd**: Målingen af, hvor ligeligt cyklisten lægger kraft i pedalerne i hver pedalbevægelse.
- **ETA ved destination**: Det anslåede klokkeslæt på dagen, hvor du når den endelige destination (justeret efter den lokale tid på destinationen). Du skal være i gang med at navigere, for at disse oplysninger vises.
- **ETA ved nst.**: Det anslåede klokkeslæt på dagen, hvor du når det næste waypoint på ruten (justeret efter den lokale tid ved waypointet). Du skal være i gang med at navigere, for at disse oplysninger vises.
- **Fart**: Den aktuelle rejsehastighed.
- **Fart gennemsnit**: Den gennemsnitlige hastighed for den aktuelle aktivitet.
- **Fart maksimum**: Den højeste hastighed for den aktuelle aktivitet.
- **Fart omgang**: Den gennemsnitlige hastighed for den aktuelle omgang.
- **Fart sidste omgang**: Den gennemsnitlige hastighed for den senest gennemførte omgang.
- **Forreste gear**: Forreste cykelgear fra en gearpositionssensor.
- **Gear**: Forreste og bageste cykelgear fra en gearpositionssensor.
- **Gearbatteri**: Batteristatussen for en gearpositionssensor.
- **Gearforhold**: Antal tænder på cyklens forreste og bageste gear som registreret af en gearpositionssensor.
- **Gearkombination**: Den aktuelle gearkombination fra en gearpositionssensor.
- **Gent. tilbage**: Det resterende antal gentagelser under en træning.
- **GPS-nøjagtighed**: Fejlmargenen for din nøjagtige position. Eksempelvis er din GPS-position nøjagtig ned til +/- 3,65 m (12 fod).
- **GPS-signalstyrke**: GPS-satellitsignalets styrke.
- **Højde**: Højden over eller under havets overflade for din aktuelle position.
- **Kadence**: Cykling. Antallet af pedalarmens omdrejninger. Din enhed skal være tilsluttet kadencesensor (tilbehør), for at disse data vises.
- **Kadence gennemsnitlig**: Cykling. Den gennemsnitlige kadence for den aktuelle aktivitet.
- **Kadence omgang**: Cykling. Den gennemsnitlige kadence for den aktuelle omgang.
- **Kalorier**: Antallet af forbrændte kalorier i alt.
- **Kalorier tilbage**: De resterende kalorier under en træning, når du anvender et kaloriemål.
- **Klokkeslæt**: Klokkeslættet baseret på din aktuelle position og dine tidsindstillinger (format, tidszone og sommertid).
- **Lodret fart**: Stignings- eller nedstigningshastigheden over tid.
- **Lodret fart 30s i gnmsnit**: Bevægelsesgennemsnit pr. 30 sekunder for lodret hastighed.
- **Lygter tilsluttet**: Antallet af tilsluttede lygter.
- **Lystilstand**: Konfigurationstilstand for lygtenetværk.
- **Måleffekt**: Måleffekt under en aktivitet.
- **Omgange**: Antallet af gennemførte baner for den aktuelle aktivitet.
- **PCO**: Midterforskydning af platform. Midterforskydning af platform er den placering på pedalplatformen, hvor der påføres kraft.
- **PCO gennemsnit**: Den gennemsnitlige midterforskydning af platform for den aktuelle aktivitet.
- **PCO omgang**: Den gennemsnitlige midterforskydning af platform for den aktuelle omgang.
- **Position ved destination**: Det sidste punkt på ruten eller banen.
- **Position ved næste**: Det næste punkt på ruten eller banen.
- **Puls**: Din puls i hjerteslag pr. minut (bpm). Enheden skal være tilsluttet en kompatibel pulsmåler.
- **Puls %HRR**: Procentdelen af heart rate reserve (maksimal puls minus hvilepuls).
- **Puls %Maksimal**: Procentdelen af maksimal puls.
- **Puls gennemsnit**: Den gennemsnitlige puls for den aktuelle aktivitet.
- **Puls gn.snitl. %HRR**: Den gennemsnitlige procentdel af pulsreserve (maksimal puls minus hvilepuls) for den aktuelle aktivitet.
- **Puls gnsnit %maksimal**: Den gennemsnitlige procentdel af den maksimale puls for den aktuelle aktivitet.
- **Pulsgraf**: En linjegraf, der viser din aktuelle pulszone (1 til 5).
- **Puls omgang**: Den gennemsnitlige puls for den aktuelle omgang.
- **Puls omgang %HRR**: Den gennemsnitlige procentdel af pulsreserve (maksimal puls minus hvilepuls) for den aktuelle omgang.
- **Puls omgang %maksimal**: Den gennemsnitlige procentdel af den maksimale puls for den aktuelle omgang.
- **Puls sidste omgang**: Den gennemsnitlige puls for den senest gennemførte omgang.
- **Puls tilbage**: Hvor meget du ligger over eller under pulsmålet under en træning.
- **Pulszone**: Det aktuelle interval for din puls (1 til 5). Standardzonerne er baseret på din brugerprofil og maksimale puls (220 minus din alder).
- **Retning**: Den retning, du bevæger dig i.
- **Samlet fald**: Den samlede højdenedstigning siden den seneste nulstilling.
- **Samlet stigning**: Den samlede højdestigning siden den seneste nulstilling.
- **Solnedgang**: Tidspunktet for solnedgang på din GPS-position.
- **Solopgang**: Tidspunktet for solopgang på din GPS-position.
- **Status for strålevinkel**: Forlygtens stråletilstand.
- **Stigning**: Beregningen af stigning (højde) divideret med løb (distance). Hvis du eksempelvis tilbagelægger 60 m (200 fod) for hver 3 m (10 fod), du stiger, er stigningen 5 %.
- **Temperatur**: Lufttemperaturen. Din kropstemperatur påvirker temperatursensoren.
- **Tid**: Stopurstid for den aktuelle aktivitet.
- **Tid foran**: Tiden foran eller bagved Virtual Partner.
- **Tid for omgang siddende**: Den tid, der er tilbragt siddende trædende i pedalerne for den aktuelle omgang.
- **Tid for omgang stående**: Den tid, der er tilbragt stående trædende i pedalerne for den aktuelle omgang.
- **Tid gået**: Den samlede registrerede tid. Hvis du eksempelvis starter timeren og løber i 10 minutter, stopper timeren i 5 minutter og derefter starter timeren igen og løber i 20 minutter, er den forløbne tid 35 minutter.
- **Tid i zone**: Den forgangne tid i hver enkelt puls- eller effektzone.
- **Tid omgang**: Stopurstid for den aktuelle omgang.
- **Tid omgang gennemsnit**: Den gennemsnitlige omgangstid for den aktuelle aktivitet.
- **Tid seneste omgang**: Stopurstid for den senest gennemførte omgang.
- **Tid siddende**: Den tid, der er tilbragt siddende trædende i pedalerne for den aktuelle aktivitet.
- **Tid stående**: Den tid, der er tilbragt stående trædende i pedalerne for den aktuelle aktivitet.
- **Tid tilbage**: Den resterende tid under en træning, når du anvender et tidsmål.
- **Tid til dest.**: Den anslåede resterende tid, inden du når destination. Du skal være i gang med at navigere, for at disse oplysninger vises.
- **Tid til næste**: Den anslåede resterende tid, inden du når det næste waypoint på ruten. Du skal være i gang med at navigere, for at disse oplysninger vises.
- **Træningsenhed modstand**: Den modstand, som hometraineren skal give.
- **Træningstrin**: Under en træning, det aktuelle trin ud af det samlede antal trin.

# <span id="page-23-0"></span>**VO2 maks. standardbedømmelser**

Disse tabeller omfatter standardklassificeringer for VO2 maks. estimat efter alder og køn.

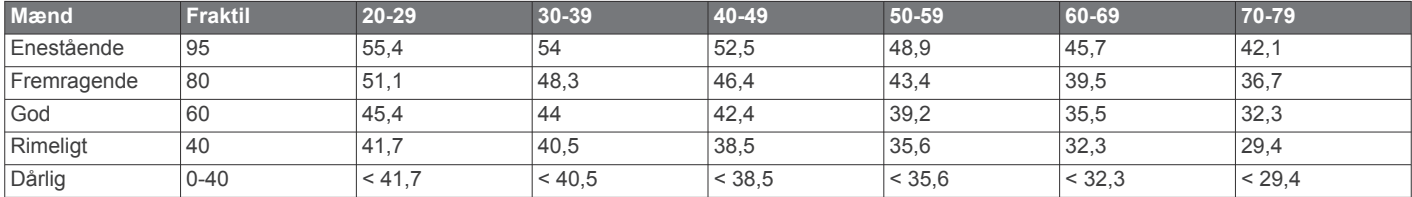

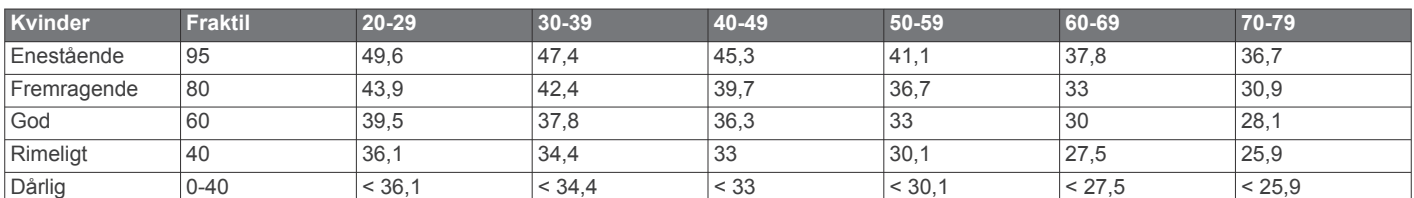

Data genoptrykt med tilladelse fra The Cooper Institute. For yderligere oplysninger, gå til [www.CooperInstitute.org](http://www.CooperInstitute.org).

### **FTP-bedømmelser**

Disse tabeller omfatter klassifikationer for FTP-estimater efter køn.

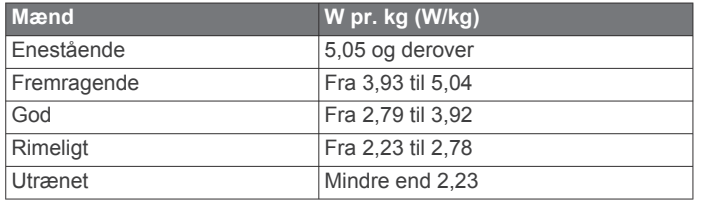

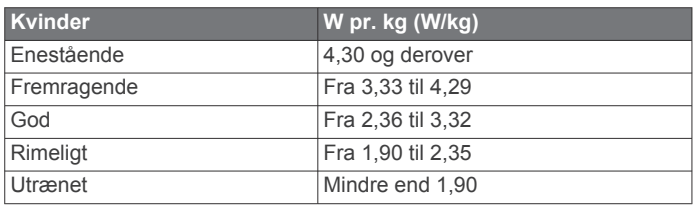

FTP-bedømmelser er baseret på undersøgelser udført af Hunter Allen and Andrew Coggan, PhD, *Training and Racing with a Power Meter* (Boulder, CO: VeloPress, 2010).

# **Udregning af pulszone**

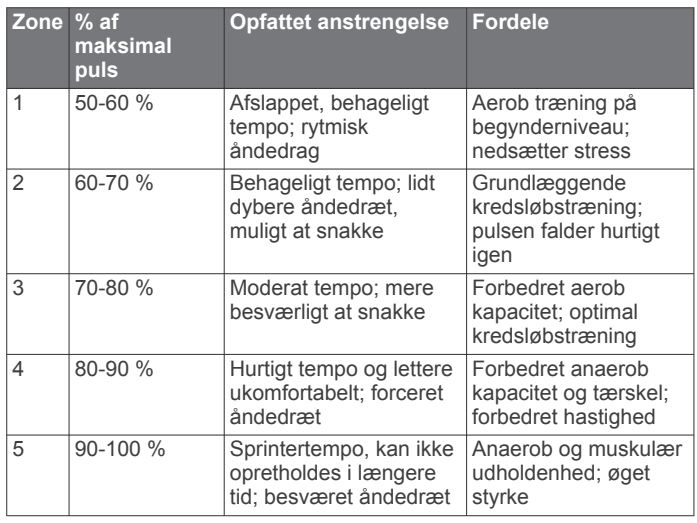

# **Hjulstørrelse og -omkreds**

Din hastighedssensor registrerer automatisk din hjulstørrelse. Du kan evt. manuelt indtaste din hjulstørrelse i hastighedssensorens indstillinger.

Dækstørrelse er markeret på begge sider af dækket. Dette er ikke en komplet liste. Du kan også måle omkredsen af dit hjul eller bruge en af de beregningsredskaber, der findes på internettet.

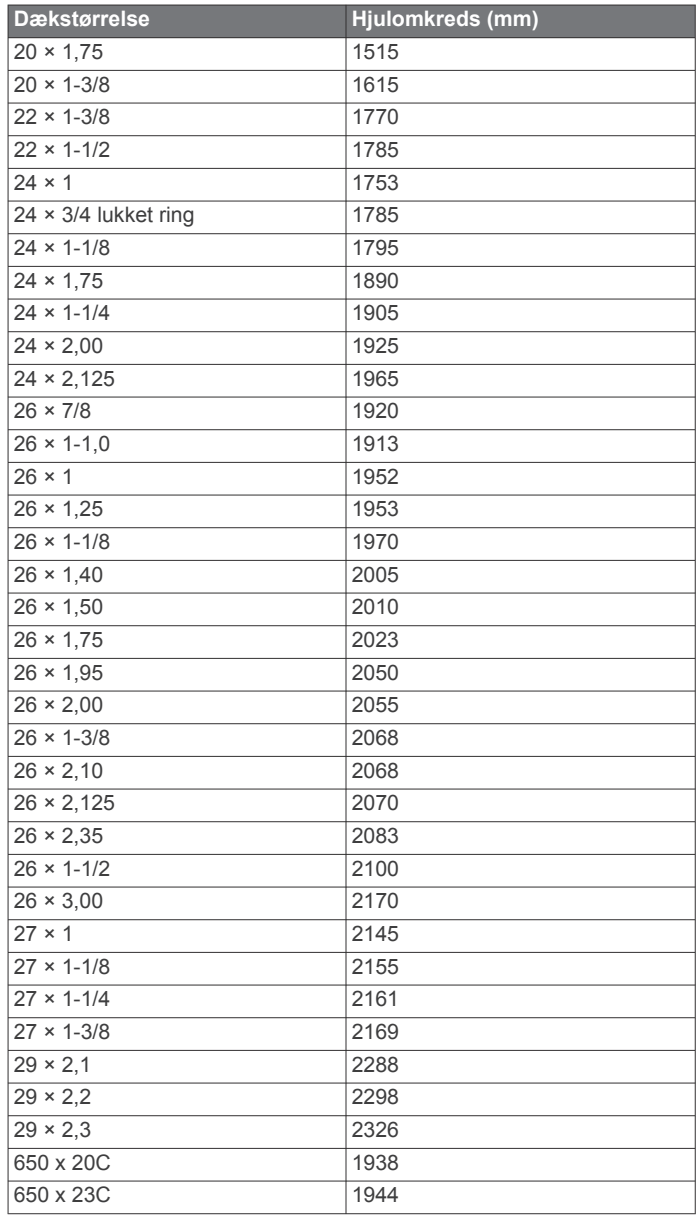

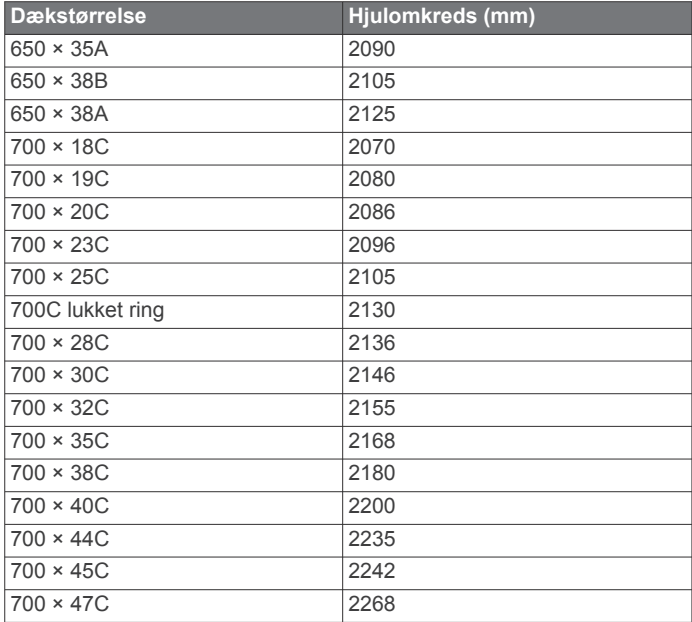

# **Indeks**

#### <span id="page-25-0"></span>**A**

advarsler **[14](#page-17-0)** alarmer **[14](#page-17-0)** ANT+ sensorer **[2](#page-5-0), [8](#page-11-0), [10,](#page-13-0) [11](#page-14-0)** fitnessudstyr **[5](#page-8-0), [6](#page-9-0)** parre **[5](#page-8-0), [10](#page-13-0)** applikationer **[7,](#page-10-0) [13](#page-16-0)** Auto Lap **[14,](#page-17-0) [15](#page-18-0)** Auto Pause **[15](#page-18-0)** automatisk dvale **[15](#page-18-0)** automatisk rullefunktion **[15](#page-18-0)** avanceret lagring **[12](#page-15-0)**

#### **B**

baggrundslys **[2](#page-5-0), [15](#page-18-0)** baner **[3](#page-6-0)** indlæse **[3](#page-6-0)** redigere **[3](#page-6-0)** slette **[3](#page-6-0)** batteri maksimere **[17](#page-20-0)** oplade **[1](#page-4-0)** type **[1](#page-4-0)** udskifte **[16](#page-19-0), [17](#page-20-0)** Bluetooth teknologi **[7,](#page-10-0) [15](#page-18-0)** brugerdata, slette **[13](#page-16-0)** brugerprofil **[2,](#page-5-0) [13](#page-16-0)** bånd **[17](#page-20-0)**

#### **C**

computer, tilslutte **[13](#page-16-0)** Connect IQ **[13](#page-16-0)** cykledynamik **[11](#page-14-0)** cykling **[9](#page-12-0)**

#### **D**

data opbevare **[12](#page-15-0)** optage **[15](#page-18-0)** overføre **[12,](#page-15-0) [13](#page-16-0)** skærmbilleder **[2,](#page-5-0) [14](#page-17-0)** datafelter **[13](#page-16-0), [14,](#page-17-0) [18](#page-21-0)** dataoptagelse **[12](#page-15-0)** displayindstillinger **[15](#page-18-0)** distance, alarmer **[14](#page-17-0)**

#### **E**

effekt, zoner **[12](#page-15-0)** effekt (kraft) **[6](#page-9-0)** alarmer **[14](#page-17-0)** målere **[8,](#page-11-0) [10](#page-13-0), [11,](#page-14-0) [20](#page-23-0)** zoner **[10](#page-13-0)** effektfase **[11](#page-14-0)** enhed nulstille **[17](#page-20-0)** vedligeholdelse **[16](#page-19-0)** enheds-ID **[17](#page-20-0)**

#### **F**

fart- og kadencesensorer **[9](#page-12-0), [10,](#page-13-0) [17](#page-20-0)** fejlfinding **[9](#page-12-0), [17](#page-20-0)** filer, overføre **[13](#page-16-0)** første opsætning **[16](#page-19-0)**

#### **G**

Garmin Connect **[3](#page-6-0) – [5,](#page-8-0) [7,](#page-10-0) [12](#page-15-0)** Garmin Express, opdatering af software **[17](#page-20-0)** Garmin Index **[12](#page-15-0)** gemme aktiviteter **[2](#page-5-0)** gennemsnit af data **[10](#page-13-0)** genveje **[2](#page-5-0)** GLONASS **[14](#page-17-0)** GPS **[5](#page-8-0), [14](#page-17-0)** signal **[2](#page-5-0), [17](#page-20-0)**

#### **H**

hastigheds- og kadencesensorer **[10](#page-13-0)** historik **[2,](#page-5-0) [12](#page-15-0)** sende til computer **[12](#page-15-0)**

slette **[12](#page-15-0)** hjulstørrelser **[20](#page-23-0)** hjælp **[8](#page-11-0)** højde **[7](#page-10-0)** højdemåler, kalibrere **[7](#page-10-0)**

#### **I**

indendørs træning **[5](#page-8-0), [6](#page-9-0)** indstillinger **[2](#page-5-0), [13,](#page-16-0) [15,](#page-18-0) [16](#page-19-0)** enhed **[16](#page-19-0)** installere **[1](#page-4-0), [9](#page-12-0), [10](#page-13-0)** intervaller, træningsture **[5](#page-8-0)**

### **K**

kadence **[10](#page-13-0)** alarmer **[14](#page-17-0)** kalender **[5](#page-8-0)** kalibrere, effektmåler **[10](#page-13-0)** kalorie, alarmer **[14](#page-17-0)** kort **[3,](#page-6-0) [6](#page-9-0)** indstillinger **[14](#page-17-0)** opdatere **[17](#page-20-0)** orientering **[14](#page-17-0)** zoom **[7](#page-10-0)**

#### **M**

midterforskydning af platform **[11](#page-14-0)** montere enhed **[1](#page-4-0)** mål **[6](#page-9-0)** måleenheder **[16](#page-19-0)**

#### **N**

navigation **[6](#page-9-0)** nulstilling af enheden **[17](#page-20-0)** nødkontakter **[7,](#page-10-0) [8](#page-11-0)**

### **O**

omgange **[2](#page-5-0)** opbevare data **[12,](#page-15-0) [13](#page-16-0)** opdateringer, software **[11](#page-14-0), [17](#page-20-0)** overføre, filer **[7](#page-10-0)**

#### **P**

parre **[2,](#page-5-0) [7](#page-10-0)** ANT+ sensorer **[5](#page-8-0), [10](#page-13-0)** pedaler **[10](#page-13-0)** personlige rekorder **[6](#page-9-0)** slette **[6](#page-9-0)** positioner **[6](#page-9-0)** redigere **[6](#page-9-0)** slette **[7](#page-10-0)** profiler **[13](#page-16-0)** aktivitet **[13](#page-16-0)** bruger **[13](#page-16-0)** puls alarmer **[14](#page-17-0)** måler **[8](#page-11-0), [9](#page-12-0), [16](#page-19-0)** zoner **[9](#page-12-0), [12,](#page-15-0) [20](#page-23-0)**

#### **R**

registrering af hændelse **[7](#page-10-0), [8](#page-11-0)** rengøre enhed **[16](#page-19-0)** rengøring af enheden **[16](#page-19-0)** restitution **[8](#page-11-0)** ruter **[3](#page-6-0)**

#### **S**

satellitsignaler **[2,](#page-5-0) [17](#page-20-0)** segmenter **[4](#page-7-0)** slette **[4](#page-7-0)** skærm **[15](#page-18-0)** slette alle brugerdata **[13](#page-16-0), [17](#page-20-0)** personlige rekorder **[6](#page-9-0)** smartphone **[2](#page-5-0), [7](#page-10-0), [13,](#page-16-0) [15](#page-18-0)** software opdatere **[11](#page-14-0), [17](#page-20-0)** version **[17](#page-20-0)** softwarelicensaftale **[17](#page-20-0)** specifikationer **[16](#page-19-0)** sportsmand hele livet **[13](#page-16-0)** sprog **[16,](#page-19-0) [17](#page-20-0)**

startmeddelelse **[15](#page-18-0)** systemindstillinger **[15](#page-18-0)** søvntilstand **[15](#page-18-0)**

#### **T**

taster **[2](#page-5-0)** temperatur **[17](#page-20-0)** tid, alarmer **[14](#page-17-0)** tidszoner **[16](#page-19-0)** tilbehør **[8,](#page-11-0) [10,](#page-13-0) [17](#page-20-0)** tilpasning af enheden **[14](#page-17-0)** timer **[2,](#page-5-0) [12](#page-15-0)** toner **[16](#page-19-0)** træning **[5](#page-8-0), [6](#page-9-0)** planer **[4](#page-7-0), [5](#page-8-0)** skærmbilleder **[2](#page-5-0), [14](#page-17-0)** træningsture **[4,](#page-7-0) [5](#page-8-0)** indlæse **[4](#page-7-0)** slette **[5](#page-8-0)** tænd/sluk **[10](#page-13-0)** tætningsringe. *Se* bånd

#### **U**

udskiftning af batteriet **[16](#page-19-0)** USB **[17](#page-20-0)** frakoble **[13](#page-16-0)**

### **V**

Virtual Partner **[3](#page-6-0), [6](#page-9-0)** VO2 maks. **[8,](#page-11-0) [9](#page-12-0), [20](#page-23-0)** VO2-max **[8](#page-11-0)** vægt **[12](#page-15-0)**

#### **W**

widgets **[13](#page-16-0)**

#### **Z**

zoner effekt **[10](#page-13-0)** tid **[16](#page-19-0)** zoome, kort **[7](#page-10-0)**

# support.garmin.com

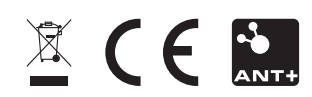